# **Computer-Based Instruments**

# **NI 4050 User Manual**

<span id="page-0-0"></span>**Digital Multimeter Card for PCMCIA**

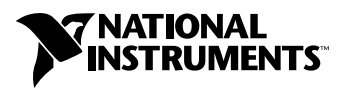

March 2000 Edition Part Number 321427C-01

Download from Www.Somanuals.com. All Manuals Search And Download.

#### **Worldwide Technical Support and Product Information**

www.ni.com

#### **National Instruments Corporate Headquarters**

11500 North Mopac Expressway Austin, Texas 78759-3504 USA Tel: 512 794 0100

#### **Worldwide Offices**

Australia 03 9879 5166, Austria 0662 45 79 90 0, Belgium 02 757 00 20, Brazil 011 284 5011, Canada (Calgary) 403 274 9391, Canada (Ontario) 905 785 0085, Canada (Québec) 514 694 8521, China 0755 3904939, Denmark 45 76 26 00, Finland 09 725 725 11, France 01 48 14 24 24, Germany 089 741 31 30, Greece 30 1 42 96 427, Hong Kong 2645 3186, India 91805275406, Israel 03 6120092, Italy 02 413091, Japan 03 5472 2970, Korea 02 596 7456, Mexico (D.F.) 5 280 7625, Mexico (Monterrey) 8 357 7695, Netherlands 0348 433466, New Zealand 09 914 0488, Norway 32 27 73 00, Poland 0 22 528 94 06, Portugal 351 1 726 9011, Singapore 2265886, Spain 91 640 0085, Sweden 08 587 895 00, Switzerland 056 200 51 51, Taiwan 02 2528 7227, United Kingdom 01635 523545

For further support information, see the *[Technical Support Resources](#page-32-0)* appendix. To comment on the documentation, send e-mail to techpubs@ni.com

© Copyright 1999, 2000 National Instruments Corporation. All rights reserved.

# **Important Information**

#### **Warranty**

The NI 4050 is warranted against defects in materials and workmanship for a period of one year from the date of shipment, as evidenced by receipts or other documentation. National Instruments will, at its option, repair or replace equipment that proves to be defective during the warranty period. This warranty includes parts and labor.

The media on which you receive National Instruments software are warranted not to fail to execute programming instructions, due to defects in materials and workmanship, for a period of 90 days from date of shipment, as evidenced by receipts or other documentation. National Instruments will, at its option, repair or replace software media that do not execute programming instructions if National Instruments receives notice of such defects during the warranty period. National Instruments does not warrant that the operation of the software shall be uninterrupted or error free.

A Return Material Authorization (RMA) number must be obtained from the factory and clearly marked on the outside of the package before any equipment will be accepted for warranty work. National Instruments will pay the shipping costs of returning to the owner parts which are covered by warranty.

National Instruments believes that the information in this document is accurate. The document has been carefully reviewed for technical accuracy. In the event that technical or typographical errors exist, National Instruments reserves the right to make changes to subsequent editions of this document without prior notice to holders of this edition. The reader should consult National Instruments if errors are suspected. In no event shall National Instruments be liable for any damages arising out of or related to this document or the information contained in it.

EXCEPT AS SPECIFIED HEREIN, NATIONAL INSTRUMENTS MAKES NO WARRANTIES, EXPRESS OR IMPLIED, AND SPECIFICALLY DISCLAIMS ANY WARRANTY OF MERCHANTABILITY OR FITNESS FOR <sup>A</sup> PARTICULAR PURPOSE. CUSTOMER'S RIGHT TO RECOVER DAMAGES CAUSED BY FAULT OR NEGLIGENCE ON THE PART OF NATIONAL INSTRUMENTS SHALL BE LIMITED TO THE AMOUNT THERETOFORE PAID BY THE CUSTOMER. NATIONAL INSTRUMENTS WILL NOT BE LIABLE FOR DAMAGES RESULTING FROM LOSS OF DATA, PROFITS, USE OF PRODUCTS, OR INCIDENTAL OR CONSEQUENTIAL DAMAGES, EVEN IF ADVISED OF THE POSSIBILITY THEREOF. This limitation of the liability of National Instruments will apply regardless of the form of action, whether in contract or tort, including negligence. Any action against National Instruments must be brought within one year after the cause of action accrues. National Instruments shall not be liable for any delay in performance due to causes beyond its reasonable control. The warranty provided herein does not cover damages, defects, malfunctions, or service failures caused by owner's failure to follow the National Instruments installation, operation, or maintenance instructions; owner's modification of the product; owner's abuse, misuse, or negligent acts; and power failure or surges, fire, flood, accident, actions of third parties, or other events outside reasonable control.

#### **Copyright**

Under the copyright laws, this publication may not be reproduced or transmitted in any form, electronic or mechanical, including photocopying, recording, storing in an information retrieval system, or translating, in whole or in part, without the prior written consent of National Instruments Corporation.

#### **Trademarks**

CVI™, ComponentWorks™, LabVIEW™, National Instruments™, ni.com™, NI-DAQ™, SCXI™, and VirtualBench™ are trademarks of National Instruments Corporation.

Product and company names mentioned herein are trademarks or trade names of their respective companies.

#### **WARNING REGARDING USE OF NATIONAL INSTRUMENTS PRODUCTS**

(1) NATIONAL INSTRUMENTS PRODUCTS ARE NOT DESIGNED WITH COMPONENTS AND TESTING FOR A LEVEL OF RELIABILITY SUITABLE FOR USE IN OR IN CONNECTION WITH SURGICAL IMPLANTS OR AS CRITICAL COMPONENTS IN ANY LIFE SUPPORT SYSTEMS WHOSE FAILURE TO PERFORM CAN REASONABLY BE EXPECTED TO CAUSE SIGNIFICANT INJURY TO A HUMAN.

(2) IN ANY APPLICATION, INCLUDING THE ABOVE, RELIABILITY OF OPERATION OF THE SOFTWARE PRODUCTS CAN BE IMPAIRED BY ADVERSE FACTORS, INCLUDING BUT NOT LIMITED TO FLUCTUATIONS IN ELECTRICAL POWER SUPPLY, COMPUTER HARDWARE MALFUNCTIONS, COMPUTER OPERATING SYSTEM SOFTWARE FITNESS, FITNESS OF COMPILERS AND DEVELOPMENT SOFTWARE USED TO DEVELOP AN APPLICATION, INSTALLATION ERRORS, SOFTWARE AND HARDWARE COMPATIBILITY PROBLEMS, MALFUNCTIONS OR FAILURES OF ELECTRONIC MONITORING OR CONTROL DEVICES, TRANSIENT FAILURES OF ELECTRONIC SYSTEMS (HARDWARE AND/OR SOFTWARE), UNANTICIPATED USES OR MISUSES, OR ERRORS ON THE PART OF THE USER OR APPLICATIONS DESIGNER (ADVERSE FACTORS SUCH AS THESE ARE HEREAFTER COLLECTIVELY TERMED "SYSTEM FAILURES"). ANY APPLICATION WHERE A SYSTEM FAILURE WOULD CREATE A RISK OF HARM TO PROPERTY OR PERSONS (INCLUDING THE RISK OF BODILY INJURY AND DEATH) SHOULD NOT BE RELIANT SOLELY UPON ONE FORM OF ELECTRONIC SYSTEM DUE TO THE RISK OF SYSTEM FAILURE. TO AVOID DAMAGE, INJURY, OR DEATH, THE USER OR APPLICATION DESIGNER MUST TAKE REASONABLY PRUDENT STEPS TO PROTECT AGAINST SYSTEM FAILURES, INCLUDING BUT NOT LIMITED TO BACK-UP OR SHUT DOWN MECHANISMS. BECAUSE EACH END-USER SYSTEM IS CUSTOMIZED AND DIFFERS FROM NATIONAL INSTRUMENTS' TESTING PLATFORMS AND BECAUSE A USER OR APPLICATION DESIGNER MAY USE NATIONAL INSTRUMENTS PRODUCTS IN COMBINATION WITH OTHER PRODUCTS IN A MANNER NOT EVALUATED OR CONTEMPLATED BY NATIONAL INSTRUMENTS, THE USER OR APPLICATION DESIGNER IS ULTIMATELY RESPONSIBLE FOR VERIFYING AND VALIDATING THE SUITABILITY OF NATIONAL INSTRUMENTS PRODUCTS WHENEVER NATIONAL INSTRUMENTS PRODUCTS ARE INCORPORATED IN A SYSTEM OR APPLICATION, INCLUDING, WITHOUT LIMITATION, THE APPROPRIATE DESIGN, PROCESS AND SAFETY LEVEL OF SUCH SYSTEM OR APPLICATION.

## **FCC/Canada Radio Frequency Interference Compliance\***

#### **Determining FCC Class**

The Federal Communications Commission (FCC) has rules to protect wireless communications from interference. The FCC places digital electronics into two classes. These classes are known as Class A (for use in industrialcommercial locations only) or Class B (for use in residential or commercial locations). Depending on where it is operated, this product could be subject to restrictions in the FCC rules. (In Canada, the Department of Communications (DOC), of Industry Canada, regulates wireless interference in much the same way.)

Digital electronics emit weak signals during normal operation that can affect radio, television, or other wireless products. By examining the product you purchased, you can determine the FCC Class and therefore which of the two FCC/DOC Warnings apply in the following sections. (Some products may not be labeled at all for FCC; if so, the reader should then assume these are Class A devices.)

FCC Class A products only display a simple warning statement of one paragraph in length regarding interference and undesired operation. Most of our products are FCC Class A. The FCC rules have restrictions regarding the locations where FCC Class A products can be operated.

FCC Class B products display either a FCC ID code, starting with the letters **EXN**, or the FCC Class B compliance mark that appears as shown here on the right.

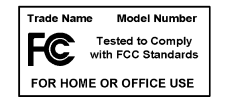

Consult the FCC web site http://www.fcc.gov for more information.

#### **FCC/DOC Warnings**

This equipment generates and uses radio frequency energy and, if not installed and used in strict accordance with the instructions in this manual and the CE Mark Declaration of Conformity\*\*, may cause interference to radio and television reception. Classification requirements are the same for the Federal Communications Commission (FCC) and the Canadian Department of Communications (DOC).

Changes or modifications not expressly approved by National Instruments could void the user's authority to operate the equipment under the FCC Rules.

#### **Class A**

#### **Federal Communications Commission**

This equipment has been tested and found to comply with the limits for a Class A digital device, pursuant to part 15 of the FCC Rules. These limits are designed to provide reasonable protection against harmful interference when the equipment is operated in a commercial environment. This equipment generates, uses, and can radiate radio frequency energy and, if not installed and used in accordance with the instruction manual, may cause harmful interference to radio communications. Operation of this equipment in a residential area is likely to cause harmful interference in which case the user will be required to correct the interference at his own expense.

#### **Canadian Department of Communications**

This Class A digital apparatus meets all requirements of the Canadian Interference-Causing Equipment Regulations.

Cet appareil numérique de la classe A respecte toutes les exigences du Règlement sur le matériel brouilleur du Canada.

#### **Class B**

#### **Federal Communications Commission**

This equipment has been tested and found to comply with the limits for a Class B digital device, pursuant to part 15 of the FCC Rules. These limits are designed to provide reasonable protection against harmful interference in a residential installation. This equipment generates, uses and can radiate radio frequency energy and, if not installed and used in accordance with the instructions, may cause harmful interference to radio communications. However, there is no guarantee that interference will not occur in a particular installation. If this equipment does cause harmful interference to radio or television reception, which can be determined by turning the equipment off and on, the user is encouraged to try to correct the interference by one or more of the following measures:

- Reorient or relocate the receiving antenna.
- Increase the separation between the equipment and receiver.
- Connect the equipment into an outlet on a circuit different from that to which the receiver is connected.
- Consult the dealer or an experienced radio/TV technician for help.

#### **Canadian Department of Communications**

This Class B digital apparatus meets all requirements of the Canadian Interference-Causing Equipment Regulations.

Cet appareil numérique de la classe B respecte toutes les exigences du Règlement sur le matériel brouilleur du Canada.

#### **European Union - Compliance to EEC Directives**

Readers in the EU/EEC/EEA must refer to the Manufacturer's Declaration of Conformity (DoC) for information\*\* pertaining to the CE Mark compliance scheme. The Manufacturer includes a DoC for most every hardware product except for those bought for OEMs, if also available from an original manufacturer that also markets in the EU, or where compliance is not required as for electrically benign apparatus or cables.

- \* Certain exemptions may apply in the USA, see FCC Rules §15.103 **Exempted devices**, and §15.105(c). Also available in sections of CFR 47.
- \*\* The CE Mark Declaration of Conformity will contain important supplementary information and instructions for the user or installer.

# **Conventions**

The following conventions are used in this manual: **»** The **»** symbol leads you through nested menu items and dialog box options to a final action. The sequence **File»Page Setup»Options** directs you to pull down the **File** menu, select the **Page Setup** item, and select **Options** from the last dialog box. This icon denotes a note, which alerts you to important information. This icon denotes a caution, which advises you of precautions to take to avoid injury, data loss, or a system crash. **bold** Bold text denotes items that you must select or click on in the software, such as menu items and dialog box options. Bold text also denotes parameter names. *italic* Italic text denotes variables, emphasis, a cross reference, or an introduction to a key concept. This font also denotes text that is a placeholder for a word or value that you must supply. monospace Text in this font denotes text or characters that you should enter from the keyboard, sections of code, programming examples, and syntax examples. This font is also used for the proper names of disk drives, paths, directories, programs, subprograms, subroutines, device names, functions, operations, variables, filenames and extensions, and code excerpts.

### **Chapter 1** Taking Measurements with the NI 4050

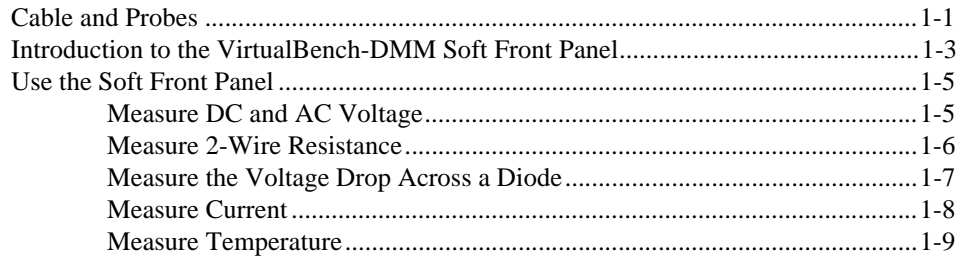

## **Chapter 2** NI 4050 Operation

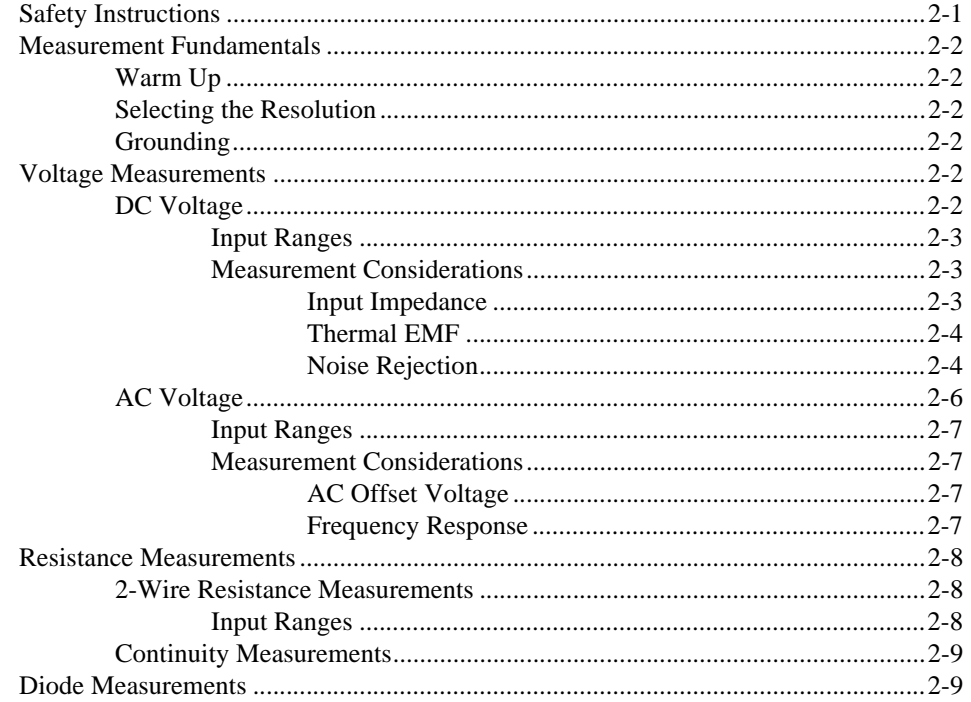

## **[Appendix A](#page-26-0) [Specifications](#page-26-1)**

## **[Appendix B](#page-32-1) [Technical Support Resources](#page-32-2)**

#### **[Glossary](#page-34-0)**

#### **[Index](#page-43-0)**

#### **Figures**

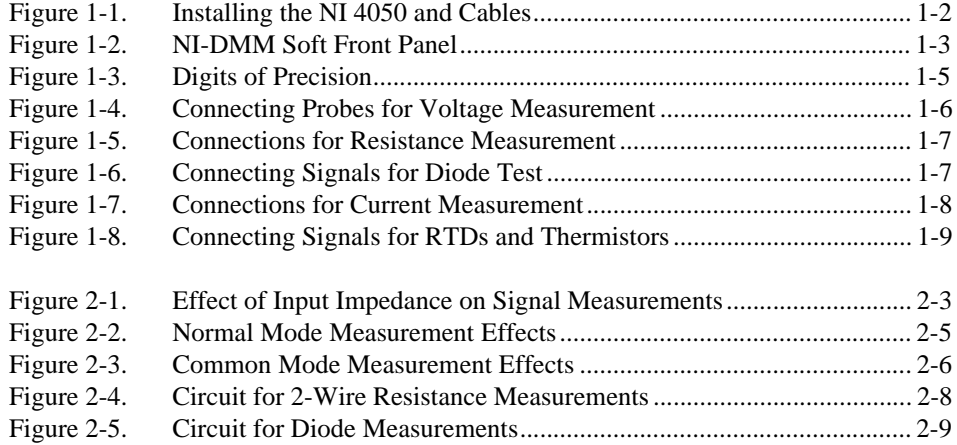

# <span id="page-8-1"></span>**Taking Measurements with the NI 4050**

Thank you for buying a National Instruments 4050 digital multimeter card. A system based on the NI 4050 offers the flexibility, performance, and size that makes it ideal for service, repair, and manufacturing as well as for use in industrial and laboratory environments. The NI 4050, used in conjunction with your computer, is a versatile, cost-effective platform for high-resolution measurements.

For the most current versions of manuals and example programs, visit www.ni.com/instruments for free downloads.

Detailed specifications for the NI 4050 are in Appendi[x A,](#page-26-2) *[Specifications](#page-26-3)*.

**Note** Before using any measurement equipment, it is important that you thoroughly understand the safety instructions for that product. The beginning of Chapte[r 2](#page-17-3), *[NI 4050](#page-17-4)  [Operation](#page-17-4)*, covers the safety guidelines for your NI 4050.

# <span id="page-8-2"></span>**Cable and Probes**

 $\mathbb{N}$ 

The NI 4050 instrument kit contains the NI 4050 accessory cable that connects the NI 4050 to a pair of test probes with shrouded banana plugs, which are also included in the kit. Both the NI 4050 accessory cable and the test probes meet international safety requirements including UL 3111 and IEC 1010-1 for the full ranges of applications supported by the NI 4050. Before using any probes or accessories not supplied by National Instruments, ensure that they meet applicable safety requirements for the signal levels you may encounter.

To use the NI 4050 accessory cable and probes with the NI 4050, first connect the cable to the card as shown in Figure [1-1.](#page-9-1) The accessory cable connector is polarized so that it cannot be plugged in incorrectly.

© *National Instruments Corporation 1-1 [NI 4050 User Manual](#page-0-0)*

<span id="page-8-0"></span>**1**

<span id="page-9-0"></span>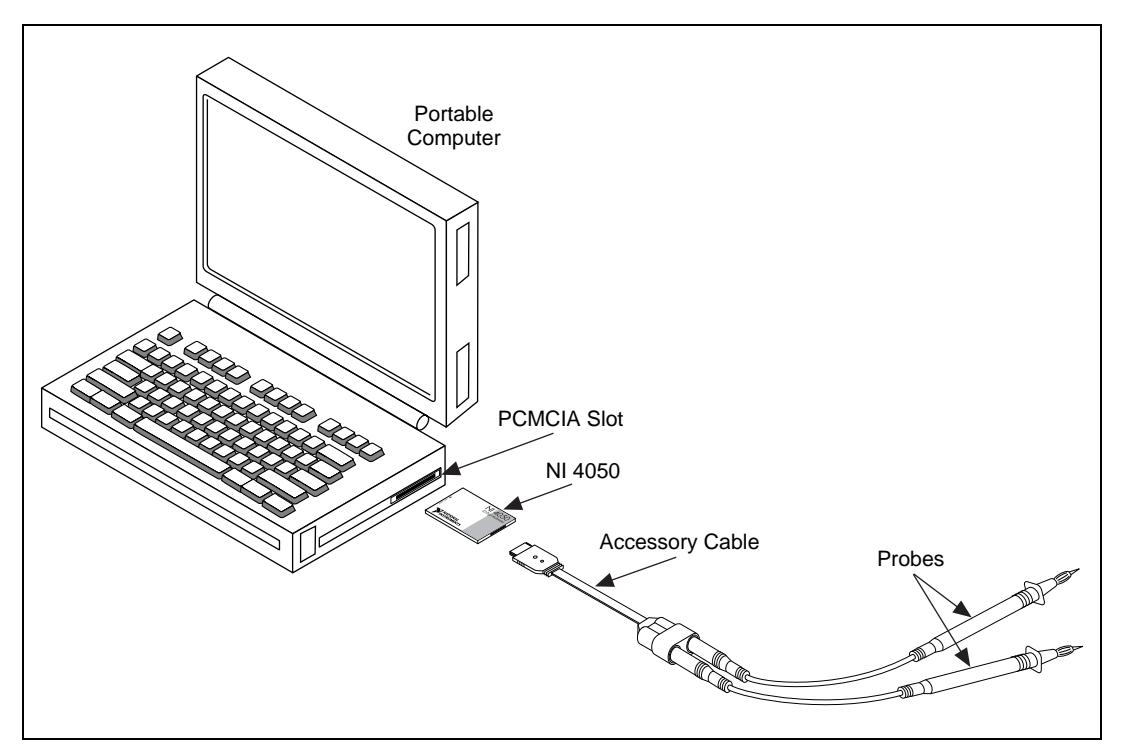

**Figure 1-1.** Installing the NI 4050 and Cables

<span id="page-9-1"></span>The test probes connect to the NI 4050 accessory cable via shrouded banana jacks. The shrouds around the banana jacks prevent you from contacting potentially hazardous voltages connected to the test probes. You can also connect the cable to standard, unshrouded banana jack probes or accessories; however, use unshrouded probes or accessories only when the voltages are less than 30  $V_{rms}$  or 42  $V_{pk-to-pk}$ .

**Caution** To prevent possible safety hazards, the maximum voltage between either of the inputs and the ground of the computer should never exceed  $\pm 250$  VDC or 250 V<sub>rms</sub>.

# <span id="page-10-1"></span><span id="page-10-0"></span>**Introduction to the VirtualBench-DMM Soft Front Panel**

The following sections explain how to make connections to your NI 4050 and take simple measurements using the VirtualBench-DMM, as shown in Figur[e 1-2.](#page-10-2) To launch the soft front panel, select **Start»Programs» National Instruments DMM»Soft Front Panel**.

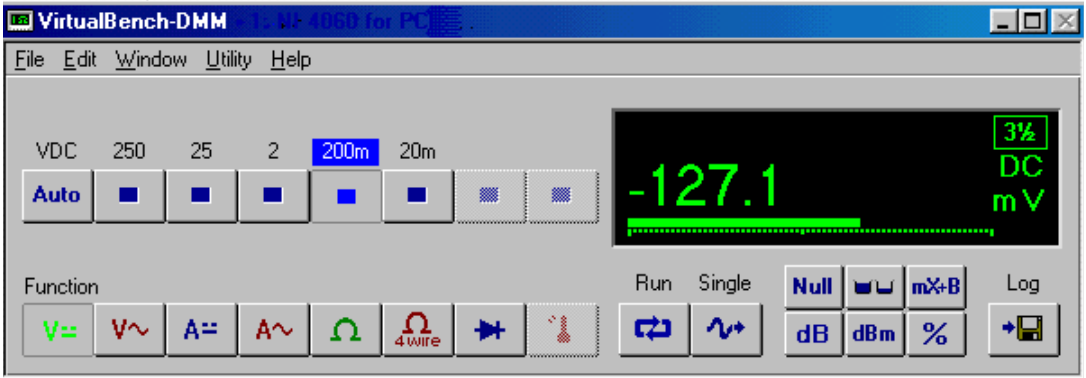

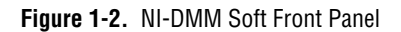

The following text describes the options available on the soft front panel. Refer to **Help»Online Reference** located on the soft front panel for information on front panel menus.

<span id="page-10-2"></span>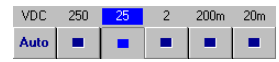

The range selector determines the range of measurements VirtualBench-DMM makes. The range differs for each measurement mode. If the measurement exceeds the range, +OVER or –OVER appears in the measurement display. **Auto** selects the range that best matches the input signal.

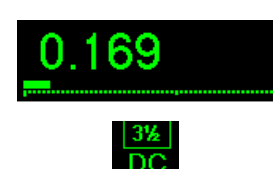

The value indicator displays the value measured by your NI 4060 (The value shown is an example only.).

The unit indicator displays the measurement units of the value you are measuring. The units are expressed as VAC, VDC, mVAC, mVDC,  $\Omega$ , kΩ, MΩ, mA, AC, or mA DC. The indicator also displays the digits of resolution. By clicking on the indicator, you can change the DMM's resolution.

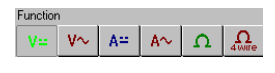

V=

vω

A≅

 $A\sim$ 

Ω

 $\Omega_{\text{ourie}}$ 

₩

The **Function** selector allows you select a measurement mode. Select **Edit»Settings** and click on the tabs for **Current and Resistance** or **Temperature** to control the data type acquired by VirtualBench-DMM.

DC volts measures the DC component of a voltage signal.

AC volts measures the AC component of a voltage signal.

DC current measures the DC component of a current source.

AC current measures the AC component of a current source.

2-wire measures resistance using the 2-wire method.

4-wire measures resistance using the 4-wire method.

Diode measures the voltage drop across a diode. The maximum voltage VirtualBench-DMM measures is 2 V.

Ľ

œ

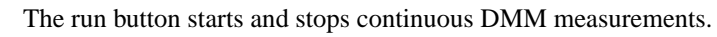

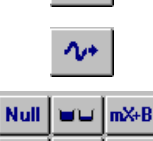

 $dBm$ 

**Null** 

℅

 $dB$ 

The single button performs a single measurement.

Temperature measures temperature.

The math buttons allow you to manipulate readings mathematically.

**Null** starts relative mode. VirtualBench-DMM makes all subsequent measurements relative to the measurement it makes when you click on Null.

Max/Min displays the maximum and minimum values that occur after you start Relative mode.

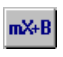

 $\mathbf{d} \mathbf{B}$ 

 $dBm$ 

uυ

**mX+B** enables the mX+B calculation on all readings.

**dB** compresses a large range of measurements into a much smaller range by expressing DC or AC voltage in decibels.

**dBm** shows decibels above or below a 1 mW reference.

**%** selects the percentage calculation. VirtualBench-DMM expresses the displayed reading as a percent deviation from the reference value entered in the Math Settings. Refer to **Help»Online Reference**, *Math Settings* topic for more information about dB, dBm, mX+B, and percentage calculations.

The log button enables data logging. To configure the datalog file and log interval, select **Edit»Settings**. Refer to **Help»Online Reference**, *Logging Measurements to Disk* topic for more details.

Digits of Precision—A pop-up ring control in the DMM front panel display allows you to set measurement accuracy to 3 1/2, 4 1/2, or 5 1/2. A larger value gives greater precision but slower measurement performance. Refer to Figur[e 1-3](#page-12-3).

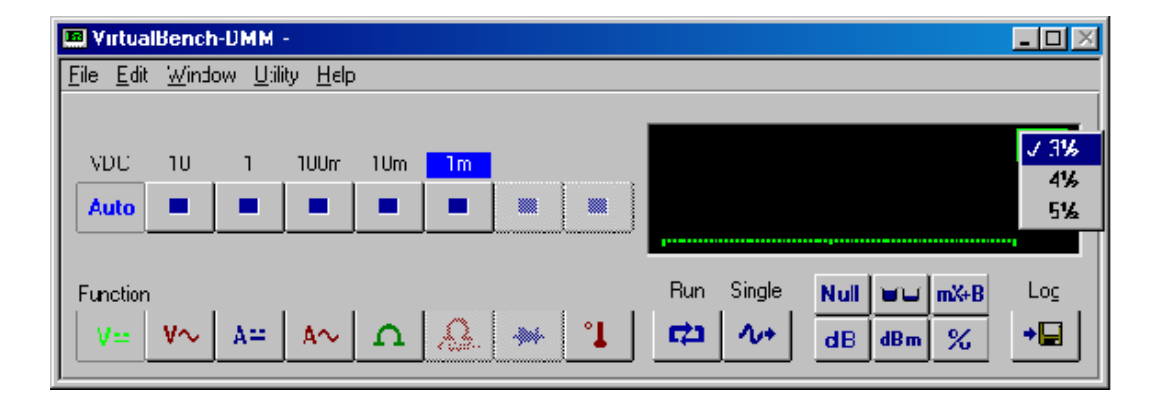

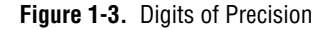

# <span id="page-12-3"></span><span id="page-12-0"></span>**Use the Soft Front Panel**

<span id="page-12-2"></span> $%$ 

+Ø

The following sections describe procedures for measuring DC and AC voltage, resistance, diode, and temperature, using the soft front panel.

#### <span id="page-12-1"></span>**Measure DC and AC Voltage**

Use the following procedure to measure DC and AC voltage using the soft front panel:

1. Connect the test probes to voltage signals as shown in Figur[e 1-4.](#page-13-2) For DC voltages, the HI (red) terminal is the positive terminal, and the LO (black) terminal is negative. For AC voltages, positive and negative terms are irrelevant.

The NI 4050 is protected against damage from voltages within  $\pm$ 250 VDC or 250 V<sub>rms</sub> in all ranges. You should never apply voltages above these levels to the inputs.

<span id="page-13-1"></span>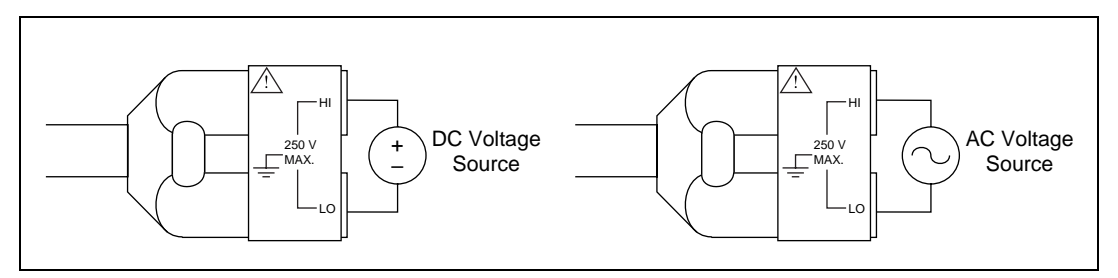

**Figure 1-4.** Connecting Probes for Voltage Measurement

- 2. Select the mode you will measure:
	- DC Volts
	- AC Volts

 $200k$ 200M 2M  $20k$  $2k$  $200$  $\mathbf{H}$  . ×. -1-1-

<span id="page-13-2"></span>V=

v٨

3. Select the range for your measurement or autoranging:

- DC Volts— $\pm 20$  mV,  $\pm 200$  mV,  $\pm 2$  V,  $\pm 25$  V, and  $\pm 250$  V
- AC Volts—20 mV<sub>rms</sub>, 200 mV<sub>rms</sub>, 2 V<sub>rms</sub>, 25 V<sub>rms</sub>, and 250 V<sub>rms</sub>

The value indicator displays the voltage measured.

#### <span id="page-13-0"></span>**Measure 2-Wire Resistance**

Use the following procedure to measure 2-wire resistance using the soft front panel:

1. Connect the test probes to a resistor as shown in Figure [1-5.](#page-14-2) To accurately measure the value of a resistor, make sure the resistor is not connected to any other circuits. Erroneous or misleading readings may result if the resistor you are measuring is connected to external circuits that supply voltages or currents or to external circuits that change the effective resistance of that resistor.

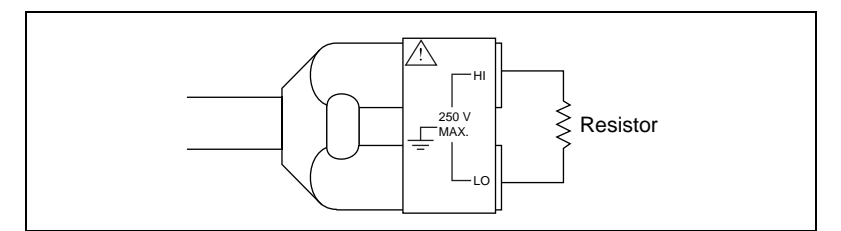

**Figure 1-5.** Connections for Resistance Measurement

- 2. Select 2-wire resistance mode.
- 3. Select the range for your measurement—200  $\Omega$ , 2 k $\Omega$ , 20 k $\Omega$ , 200 k $\Omega$ , 2 MΩ, 200 MΩ, or autorange.

The value indicator indicates the resistance measured. See the *[2-Wire](#page-24-4)  [Resistance Measurements](#page-24-4)* section of Chapte[r 2,](#page-17-3) *[NI 4050 Operation](#page-17-4)*, for more information on 2-wire resistance measurements.

#### <span id="page-14-0"></span>**Measuring the Voltage Drop Across a Diode**

The NI 4050 can excite a device under test and read the resulting voltage drop. Diode mode is useful for testing diodes. Use the following procedure to measure the forward drop across a diode. Voltage up to 2 V can be measured in this mode.

1. Connect the test probes to a diode as shown in Figure [1-6](#page-14-3). To accurately measure the forward voltage of a diode, make sure that the diode is not connected to any other circuits. The NI 4050 biases the diode with a current of 100 µA and measures the resulting voltage drop. Diode measurements are made with a fixed range of 2.0 V.

<span id="page-14-3"></span>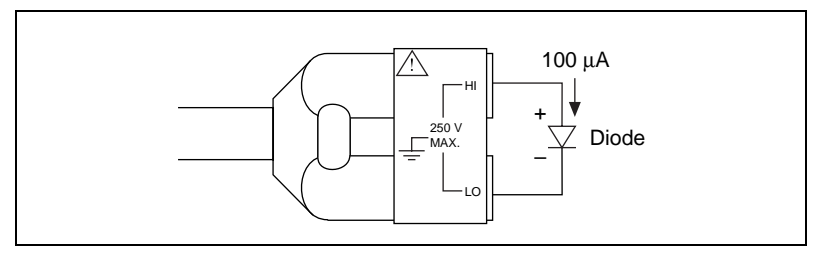

**Figure 1-6.** Connecting Signals for Diode Test

<span id="page-14-2"></span><span id="page-14-1"></span>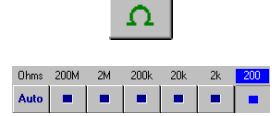

<span id="page-15-1"></span>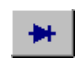

- 2. Select diode mode.
- 3. Select the range for your measurement. Only the 2 V range is available for diode measurement.

Volts Auto The value indicator will indicate the voltage drop measured. If the display indicates 2.200 VDC, the diode is either reverse biased or defective. See the *[Diode Measurements](#page-25-3)* section of Chapte[r 2,](#page-17-3) *[NI 4050 Operation](#page-17-4)*, for more information on diode measurements.

#### <span id="page-15-0"></span>**Measure Current**

You can use the NI 4050 to measure current with an optional National Instruments CSM series current shunt module. These accessories are connected between the NI 4050 cable and the test probes as shown in [Figure 1-7.](#page-15-2)

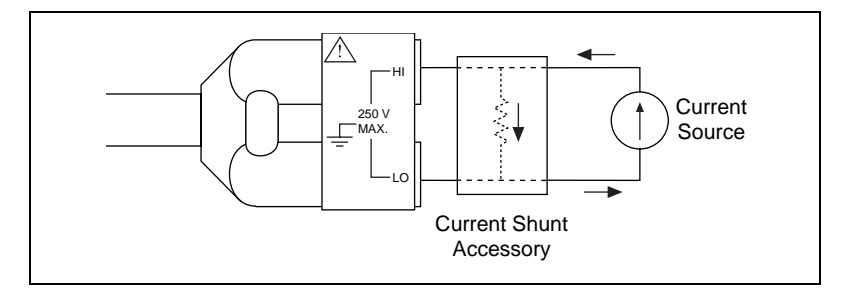

**Figure 1-7.** Connections for Current Measurement

<span id="page-15-2"></span>Current shunt accessories contain a precision resistor that converts the current through the shunt into a voltage that the NI 4050 can measure in voltage mode. While the soft front panel cannot measure current directly with the NI 4050, you can calculate the value of the current flowing through the shunt by dividing the voltage measured by the value of the precision resistor.

#### <span id="page-16-1"></span><span id="page-16-0"></span>**Measure Temperature**

You can measure temperature using common temperature transducers such as resistive temperature devices (RTD) and thermistors. You can measure transducers in the 2-wire resistance mode, as shown in Figure [1-8](#page-16-2). Although the soft front panel does not support temperature measurements, you can convert and scale the transducer value to temperature programmatically through software.

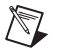

**Note** The NI 4050 for PCMCIA does not support 4-wire resistance measurements. To avoid measurement errors due to resistance offset, before doing resistance measurements, measure the resistance to your loads.

<span id="page-16-2"></span>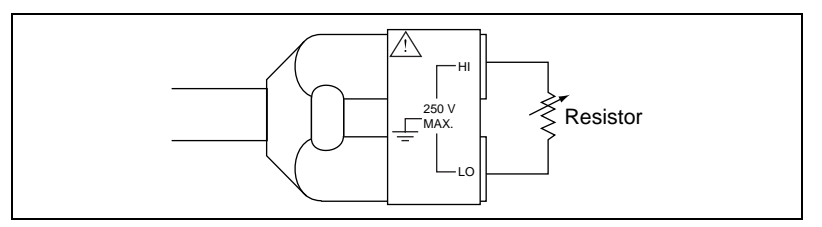

**Figure 1-8.** Connecting Signals for RTDs and Thermistors

# <span id="page-17-4"></span><span id="page-17-1"></span>**NI 4050 Operation**

This chapter contains safety instructions, measurement fundamentals and concerns, and scanning information.

# <span id="page-17-2"></span>**Safety Instructions**

**Cautions** To avoid personal injury or damage to electronic equipment, observe the following:

Do *not* operate this instrument in an explosive atmosphere or where there may be flammable gases or fumes.

Equipment described in this document must be used in an Installation Category II environment per IEC 664. This category requires local level supply mains-connected installation.

The NI 4050 must be used in a UL-listed laptop or personal computer.

To prevent safety hazards, the maximum voltage between either of the inputs and the ground of the computer should never exceed  $\pm 250$  VDC or 250 V<sub>rms</sub>.

Do *not* operate damaged equipment. The safety protection features built into this instrument can become impaired if the instrument becomes damaged in any way. If the instrument is damaged, do *not* use it until service-trained personnel can check its safety. If necessary, return the instrument to National Instruments for service and repair to ensure that its safety is not compromised.

Do *not* operate this instrument in a manner that contradicts the information specified in this document. Misuse of this instrument could result in a shock hazard.

Do *not* substitute parts or modify equipment. Because of the danger of introducing additional hazards, do *not* install unauthorized parts or modify the instrument. Return the instrument to National Instruments for service and repair to ensure that its safety is not compromised.

Connections that exceed any of the maximum signal ratings on the NI 4050 can create a shock or fire hazard or can damage any or all of the devices connected to the NI 4050. National Instruments is *not* liable for any damages or injuries resulting from incorrect signal connections.

Clean the instrument and accessories by brushing off light dust with a soft, nonmetallic brush. Remove other contaminants with a stiff nonmetallic brush. The unit must be completely dry and free from contaminants before returning to service.

© *National Instruments Corporation 2-1 [NI 4050 User Manual](#page-0-0)*

<span id="page-17-3"></span><span id="page-17-0"></span>**2**

# <span id="page-18-0"></span>**Measurement Fundamentals**

#### <span id="page-18-1"></span>**Warm Up**

The required warm-up time for the NI 4050 is 30 minutes. This warm-up time is important because measurements made with the NI 4050 multimeter can change with temperature. This change is called a thermal drift and affects your accuracy. To minimize the effects of thermal drift and ensure the specified accuracies, take all measurements after the NI 4050 has had a chance to fully warm up. Depending on your environment, the NI 4050 can operate significantly above ambient temperature. Therefore, measurements made immediately after powering up the system can differ significantly from measurements made after the system has fully warmed up. The NI 4050 temperature specifications are listed in the *Accuracy*  sections in Appendix A, *Specifications*.

#### <span id="page-18-2"></span>**Selecting the Resolution**

The resolution on the NI 4050 multimeter is programmable. You can select from three different resolutions: 5 1/2 digits, 4 1/2 digits, or 3 1/2 digits. These settings allow you to trade off speed for resolution. The 5 1/2 digit setting has the highest resolution and slowest reading rate, while the 3 1/2 digit setting gives you the least resolution and fastest reading rate. Measurement mode and range affect the reading rate by requiring different conversion times to obtain a given resolution for the different modes and ranges.

#### <span id="page-18-3"></span>**Grounding**

When measuring ground-referenced signals, connect the ground-referenced side of your signal to the IN HI + terminal for best performance.

# <span id="page-18-4"></span>**Voltage Measurements**

## <span id="page-18-5"></span>**DC Voltage**

Your NI 4050 multimeter uses a high-resolution delta sigma, A/D converter (ADC) to sample signals and convert them into a digital form. The ADC is preceded by a series of gain and attenuation circuitry that allow both small and large signals to be measured using the same converter. The NI 4050 uses a digital filter, which heavily rejects powerline frequencies (50–60 Hz) and their harmonics, as well as high-frequency noise.

## <span id="page-19-3"></span><span id="page-19-0"></span>**Input Ranges**

The NI 4050 has five input ranges available for measuring DC voltages. These ranges are  $\pm 20$  mV,  $\pm 200$  mV,  $\pm 2.0$  V,  $\pm 25$ V, and  $\pm 250$  V. Each range has a 10% overrange, except for the 250 V range. The 250 V and 25 V input ranges have a 1 M $\Omega$  input impedance; the 2 V, 200 mV, and 20 mV ranges have an input impedance greater than 1 G $\Omega$ . Take these values into consideration when measuring high-impedance sources. When the NI 4050 is powered off, the 250 V and 25 V input range have a 1  $\text{M}\Omega$ input impedance and the 2 V, 200 mV, and 20 mV ranges have an input impedance of 100 kΩ.

If you are taking measurements that require a high degree of accuracy, you should consider problems associated with input impedance, noise effects, and thermal electromotive forces (thermal EMFs). These effects are discussed in the *[Measurement Considerations](#page-19-1)* section.

## **Measurement Considerations**

#### **Input Impedance**

Figur[e 2-1](#page-19-4) illustrates the input impedance of an NI 4050 and its effect on the measurement of a circuit under test. If you know the source impedance of the circuit being tested, you can correct for the attenuation caused by the NI 4050 in software. Since R<sub>in</sub> is large, at least 1 MΩ, it will require a large source impedance,  $R_s$ , to cause a large change in the measured voltage,  $V_m$ .

<span id="page-19-2"></span><span id="page-19-1"></span>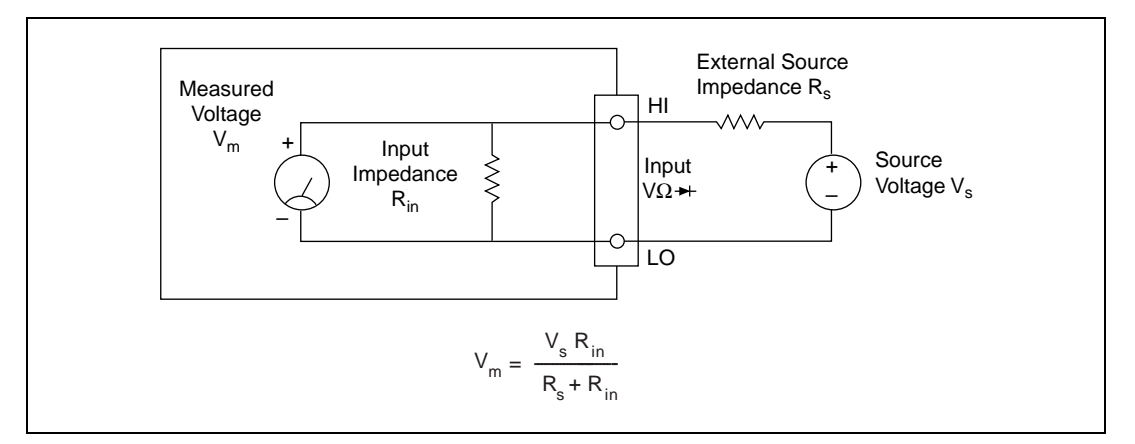

<span id="page-19-4"></span>**Figure 2-1.** Effect of Input Impedance on Signal Measurements

#### <span id="page-20-0"></span>**Thermal EMF**

Thermal EMFs, or thermoelectric potentials, are voltages generated at the junctions of dissimilar metals and are functions of temperature. Thermal EMFs in a circuit under test can cause higher than expected offsets that change with temperature.

#### <span id="page-20-1"></span>**Noise Rejection**

The NI 4050 filters out AC voltages in the DC voltage measurement ranges. However, if the amplitudes of the AC voltages are large compared to the DC voltages, or if the peak value  $(AC + DC)$  of the measured voltage is outside the overrange limits, the NI 4050 may exhibit additional errors. To minimize these errors, keep the NI 4050 away from strong AC magnetic sources and minimize the area of the loop formed by the test leads. Choosing the 5 1/2 digit resolution will also help minimize noise from AC sources. If the peak value of the measured voltage is likely to exceed the selected input range, select the next highest input range.

#### **Normal Mode Rejection**

Normal mode rejection (NMR) is the ability of the NI 4050 to reject a normally (differentially) applied signal. The ability is quantified in the normal mode rejection ratio (NMRR) specification, which indicates the capability of the NI 4050 to reject 50 or 60 Hz and is valid only at the specified frequency and useful only when taking DC measurements. The NMRR is specified at the powerline frequency because this is typically where most measurement noise occurs.

Figur[e 2-2](#page-21-1) shows a 60 Hz signal connected differentially to the NI 4050 in DC Volts mode.  $V_m$  is the voltage that will be measured after the signal is rejected. NMR is very useful when trying to measure DC voltages in the presence of large powerline interference.

<span id="page-21-0"></span>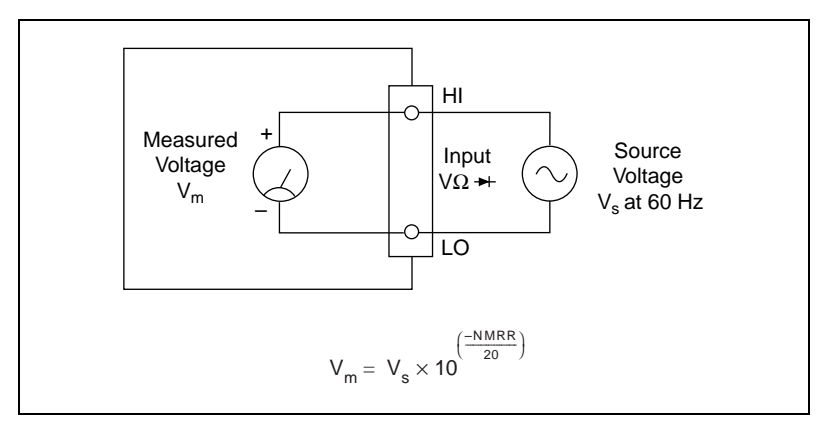

**Figure 2-2.** Normal Mode Measurement Effects

<span id="page-21-1"></span>If you are measuring signals in the presence of large normal mode voltages, consult Appendi[x A,](#page-26-2) *[Specifications](#page-26-3)*, to calculate the additional error to your system. Use the equation in Figur[e 2-2](#page-21-1) to calculate the voltage error due to normal mode voltage.

#### **Common Mode Rejection**

Common mode rejection (CMR) is the ability of the NI 4050 to reject signals that are common to both input terminals. The ability is quantified in the common mode rejection ratio (CMRR) specification. Theoretically, the floating measurement circuitry of the NI 4050 should have an infinite CMRR. Parasitic resistances and capacitances to earth ground limit the CMR of the NI 4050. This effect is most noticeable when measuring small signals in the presence of a large common mode voltage, as shown in Figur[e 2-3.](#page-22-2)

<span id="page-22-1"></span>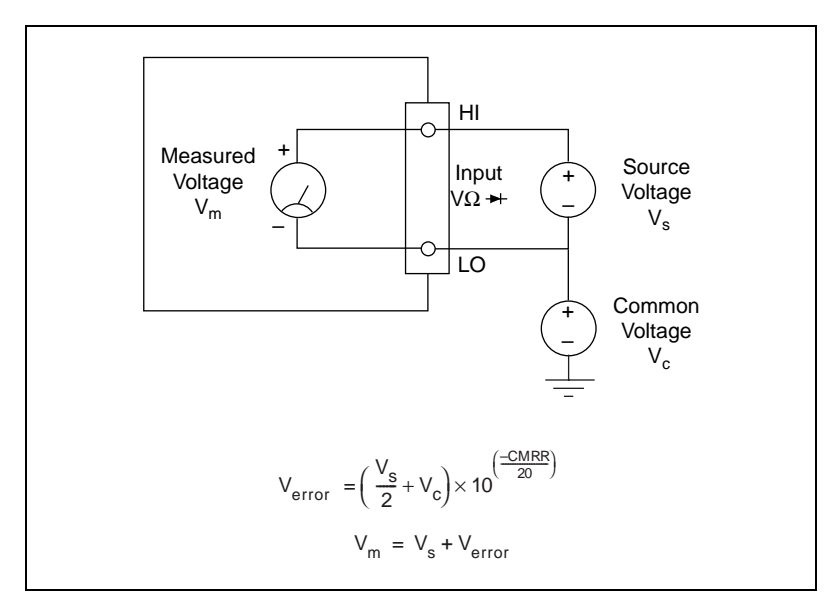

**Figure 2-3.** Common Mode Measurement Effects

<span id="page-22-2"></span>Using the equation in Figure [2-3](#page-22-2), you can calculate the voltage error due to the common mode voltage. If you are measuring signals in the presence of large common mode voltages, consult Appendi[x A](#page-26-2), *[Specifications](#page-26-3)*, to calculate the additional error to your system.

#### **Effective Common Mode Rejection**

Effective common mode rejection is the sum of the CMRR and the NMRR at a given frequency. It is the effective rejection on a given noise signal that is applied to both input leads as it gets rejected first by the CMR capability of the instrument then again by its NMR capability. This specification is most useful at the powerline frequency where most of the noise resides and is only valid for DC measurements.

#### <span id="page-22-0"></span>**AC Voltage**

In the AC voltage ranges, the NI 4050 measures the AC-coupled RMS value of a signal. The RMS value of a signal is a fundamental measurement of the magnitude of an AC signal. The RMS value of an AC signal can be defined mathematically as the square root of the average of the square of the signal.

In practical terms, the RMS value of an AC signal is the DC value required to produce an equivalent amount of heat in the same resistive load. The NI 4050 first AC-couples the measured signal to remove any DC

components and then measures the RMS value of the AC component. This method lets you measure a small AC signal in the presence of a large DC offset.

## <span id="page-23-0"></span>**Input Ranges**

The NI 4050 has five input ranges available for measuring AC voltages. These ranges are 20 mV $_{\rm rms}$ , 200 mV $_{\rm rms}$ , 2.0 V $_{\rm rms}$ , 25 V $_{\rm rms}$ , and 250 V $_{\rm rms}$ . The impedance in each of these ranges is a 0.068 µF capacitor followed by 1 MΩ. When the NI 4050 is powered off, the 250 V, 25 V, and 2 V input ranges have a 0.068  $\mu$ F capacitor, followed by a 1 M $\Omega$  input impedance. The 200 mV and 20 mV ranges have a 0.068  $\mu$ F capacitor, followed by an approximate 100 kΩ input impedance.

The NI 4050 can measure AC voltages to its specified accuracy as long as the voltage is at least 10% and no more than 100% of the selected input range. The DC component in any of these ranges can be as high as 250 VDC. Each range, except for the 250 V range, has a 10% overrange.

The AC voltage measurement accuracy depends on many factors, including the signal amplitude, frequency, and waveform shape.

#### <span id="page-23-1"></span>**Measurement Considerations**

#### <span id="page-23-2"></span>**AC Offset Voltage**

The AC measurements of the NI 4050 are specified over the range of 10% to 100% of the full-scale input range. Below 10% of the input range, errors due to the AC voltage offset become significant. This offset, unlike DC voltage offsets, cannot simply be subtracted from the readings or zeroed out because the offset gets converted in the RMS conversion. To minimize the errors due to the AC offset voltage, choose an input range that keeps the measured voltage between 10% and 100% of full scale.

#### <span id="page-23-3"></span>**Frequency Response**

The accuracy of the NI 4050's AC voltage measurements is a function of the input signal frequency. Your NI 4050 is calibrated at the factory using a 1 kHz sine wave. Your frequency-dependent error will be minimal around this frequency. The error will then increase as you approach the upper and lower bandwidth limits. This additional error is added to the accuracy errors in computing the absolute error.

These additional errors are shown in Appendix [A](#page-26-2), *[Specifications](#page-26-3)*. While the NI 4050 is characterized and specified over the 20 Hz to 25 kHz frequency range, measurements outside of this range can still be made with decreased accuracy.

## <span id="page-24-3"></span><span id="page-24-0"></span>**Resistance Measurements**

#### <span id="page-24-4"></span><span id="page-24-1"></span>**2-Wire Resistance Measurements**

The NI 4050 measures 2-wire resistance by passing a current through the device under test and reading the resulting voltage drop through the same connections, as illustrated in Figur[e 2-4](#page-24-5). The resistance value is then computed using Ohm's Law (R=V/I). To accurately measure the value of a resistor, make sure the resistor is not connected to any other circuits. Erroneous or misleading readings can result if the resistor you are measuring is connected to external circuits that supply voltages or currents, or to external circuits that change the effective resistance of that resistor.

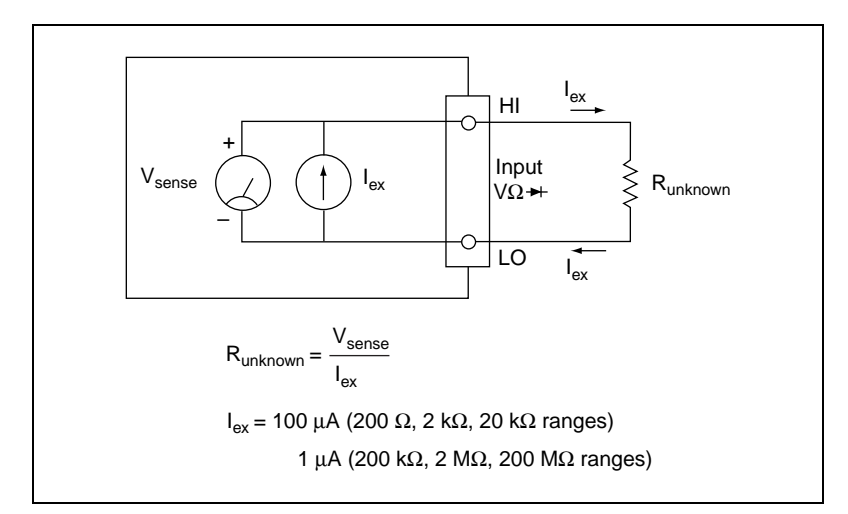

**Figure 2-4.** Circuit for 2-Wire Resistance Measurements

#### <span id="page-24-5"></span><span id="page-24-2"></span>**Input Ranges**

The NI 4050 has five basic input ranges for 2-wire resistance as well as an extended range. The basic ranges are 200  $\Omega$ , 2.0 k $\Omega$ , 20 k $\Omega$ , 200 k $\Omega$ , and 2 M $\Omega$ . With the extended range, measurements up to at least 200 M $\Omega$  are possible.

In the extended ohms range, the NI 4050 adds a 1  $\text{M}\Omega$  resistor in parallel with the test resistor, and then calculates the value of the resistor being tested. The test current for the 200  $\Omega$ , 2.0 k $\Omega$ , and 20 k $\Omega$  ranges is 100  $\mu$ A. The test current for the 200 k $\Omega$ , 2 M $\Omega$ , and 200 M $\Omega$  ranges is 1 µA.

#### <span id="page-25-2"></span><span id="page-25-0"></span>**Continuity Measurements**

Many traditional multimeters can take continuity measurements, which test for the presence or absence of continuity between the two test probes. These measurements are simply resistance measurements, where the resistance between the two probes is measured and compared to a set value. You can perform continuity measurements on a circuit by setting the NI 4050 to the 200  $\Omega$  range and comparing the measured value to some low resistance value, typically 10  $\Omega$ . If the measured value is less than 10  $\Omega$ , there is continuity between the test probes.

## <span id="page-25-3"></span><span id="page-25-1"></span>**Diode Measurements**

 $\mathbb{N}$ 

To properly measure the forward voltage of a diode, make sure that the diode is not connected to any other circuits. The NI 4050 biases the diode with a current of  $100 \mu A$  and measures the resulting voltage drop, as illustrated in Figur[e 2-5](#page-25-4). Diode measurements are made with a fixed range of 2.0 V.

**Note** Different multimeters use different currents to excite the diode. This may result in different readings for the same diode.

<span id="page-25-4"></span>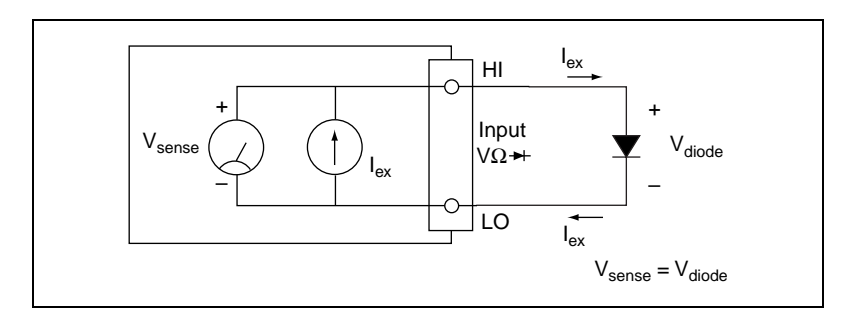

**Figure 2-5.** Circuit for Diode Measurements

# <span id="page-26-3"></span><span id="page-26-1"></span>**Specifications**

This appendix lists the specifications of the NI 4050. These specifications are guaranteed between 15 and 35 °C unless otherwise specified.

## **DC Voltage**

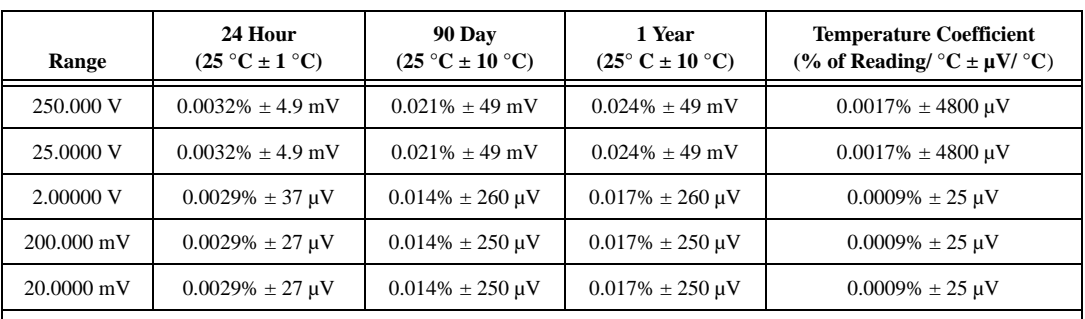

Accuracy (% of reading  $\pm \mu V$ )

Accuracy numbers are for 5 1/2 digits and include the effects of full-scale and zero-scale errors, temperature variation, linearity, and noise.

## **Noise Rejection**

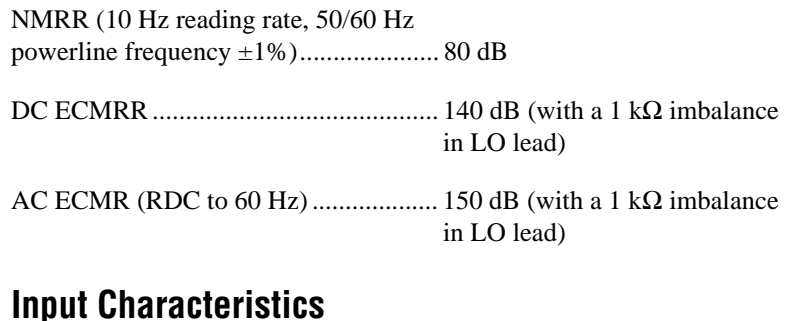

#### Input bias current ................................... 1 nA max

Input resistance ...................................... > 1 GΩ (2 V, 200 mV, 20 mV ranges); 1 MΩ (250 V, 25 V)

<span id="page-26-2"></span><span id="page-26-0"></span>**A**

## **DC Current**

Accuracy (% of reading  $\pm \mu A$ )

DC current measurements require the use of the CSM current shunt modules.

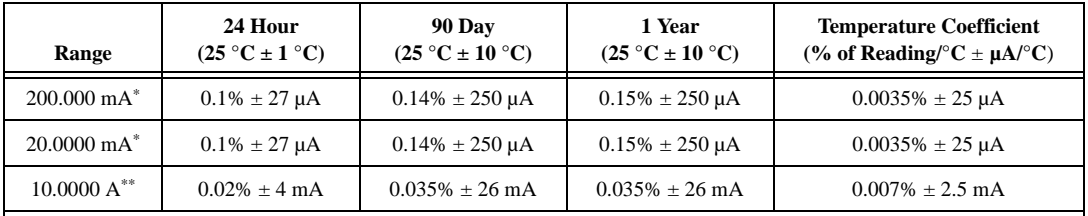

Accuracy numbers are for 5 1/2 digits and include the effects of full-scale and zero-scale errors, temperature variation, linerarity, and noise.

\* Requires 200 mA shunt, CSM-200mA.

\*\* Requires 10 A shunt, CSM-10A.

### **Input Characteristics**

#### 200 mA shunt

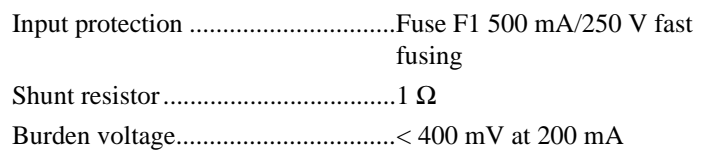

#### 10 A shunt

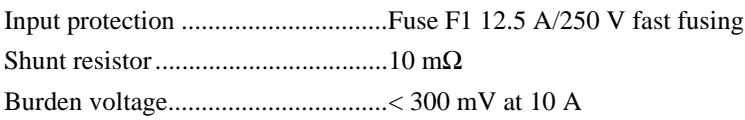

## **AC Voltage**

| Range                                                                                                    | 24 Hour<br>$(25\text{ °C} \pm 1\text{ °C})$ | <b>90 Day</b><br>$(25\text{ °C} \pm 10\text{ °C})$ | 1 Year<br>$(25\text{ °C} \pm 10\text{ °C})$ | <b>Temperature Coefficient</b><br>(% of Reading/°C $\pm$ mV/°C) |  |  |
|----------------------------------------------------------------------------------------------------|---------------------------------------------|----------------------------------------------------|---------------------------------------------|-----------------------------------------------------------------|--|--|
| 250,000 V                                                                                                    | $0.6\% \pm 500$ mV                          | $0.62\% + 680$ mV                                  | $0.62\% \pm 680$ mV                         | $0.007\% \pm 20$ mV                                             |  |  |
| 25,0000 V                                                                                                    | $0.3\% \pm 30$ mV                           | $0.32\% + 210$ mV                                  | $0.32\% + 210$ mV                           | $0.007\% \pm 20$ mV                                             |  |  |
| 2.00000 V                                                                                                    | $0.4\% + 3$ mV                              | $0.42\% + 21$ mV                                   | $0.42\% + 21$ mV                            | $0.019\% + 2$ mV                                                |  |  |
| $200.000 \text{ mV}$                                                                                                    | $0.3\% \pm 0.22$ mV                         | $0.32\% \pm 1.20$ mV                               | $0.32\% \pm 1.20$ mV                        | $0.007\% \pm 0.110$ mV                                          |  |  |
| $20.0000$ mV                                                                                                    | $0.4\% \pm 100 \,\mu V$                     | $0.42\% \pm 170 \,\text{uV}$                       | $0.42\% \pm 170 \,\mu V$                    | $0.019\% \pm 12 \,\mu V$                                        |  |  |
| $\alpha$ . It is a set of the contracted to the contracted of the contracted of the contracted of the contracted of the contracted of the contracted of the contracted of the contracted of the contracted of the contracted of t |                                             |                                                    |                                             |                                                                 |  |  |

Accuracy (% of reading  $\pm$  mV)

Accuracy numbers are for 5 1/2 digits and include the effects of full-scale and zero-scale errors, temperature variation, linerarity, and noise, applies for sine waves ≥ 10% of input range. Accuracy may be affected by source impedance, cable capacitances dielectric absorption, or slew rate.

## **Noise Rejection**

AC CMRR (DC to 60 Hz)...................... > 80 dB (with a 1 kΩ imbalance in LO lead)

### **Input Characteristics**

Input resistance ...................................... 1 MΩ all ranges

Bandwidth .............................................. 20 Hz–25 kHz

## **Additional AC Errors**

Frequency-dependent errors

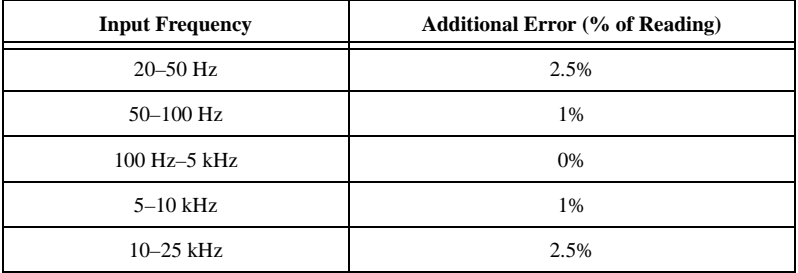

## **AC Current**

Accuracy (% of reading  $\pm$  mA)

AC current measurements require the use of the CSM current shunt module.

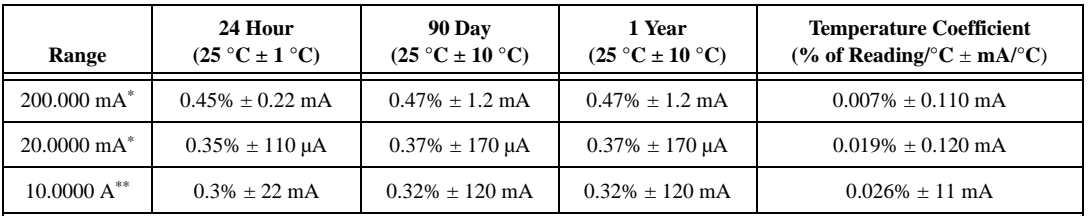

Accuracy numbers are for 5 1/2 digits and include the effects of full-scale and zero-scale errors, temperature variation, linerarity, and noise.

\* Requires 200 mA shunt, CSM-200mA.

\*\* Requires 10 A shunt, CSM-10A.

### **Input Characteristics**

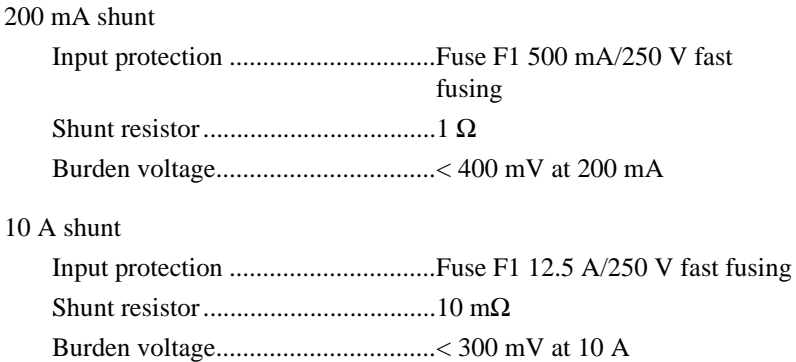

#### **Resistance**

| Range                                                                                                    | 24 Hour<br>$(25\text{ °C} \pm 1\text{ °C})$ | 90 Day<br>$(25\text{ °C} \pm 10\text{ °C})$ | 1 Year<br>$(25\text{ °C} \pm 10\text{ °C})$ | <b>Temperature Coefficient</b><br>(% of Reading/°C ± $\Omega$ ′°C) |  |  |
|----------------------------------------------------------------------------------------------------|---------------------------------------------|---------------------------------------------|---------------------------------------------|--------------------------------------------------------------------|--|--|
| <b>Extended Ohm</b><br>$(> 2 M\Omega)$                                                                                | $0.1\% \pm 6 \text{ k}\Omega$               | $0.1\% + 60 \text{ k}\Omega$                | $0.1\% + 60 \text{ k}\Omega$                | $0.0072\% + 6 k\Omega$                                             |  |  |
| $2.00000 \text{ M}\Omega$                                                                                             | $0.012\% + 55 \Omega$                       | $0.077\% + 370 \Omega$                      | $0.080\% + 20 \Omega$                       | $0.0072\% + 35 \Omega$                                             |  |  |
| $200.000 k\Omega$                                                                                                    | $0.012\% + 37 \Omega$                       | $0.077\% + 350 \Omega$                      | $0.080\% + 2 \Omega$                        | $0.0072\% + 35 \Omega$                                             |  |  |
| $20.0000 k\Omega$                                                                                                    | $0.006\% \pm 0.5 \Omega$                    | $0.024\% \pm 4 \Omega$                      | $0.027\% \pm 4 \Omega$                      | $0.0020\% \pm 0.40 \Omega$                                         |  |  |
| $2.00000 k\Omega$                                                                                                    | $0.006\% + 0.4 \Omega$                      | $0.024\% + 4 \Omega$                        | $0.027\% + 4 \Omega$                        | $0.0020\% + 0.40 \Omega$                                           |  |  |
| $200.000 \Omega$                                                                                                    | $0.006\% \pm 0.4 \Omega$                    | $0.024\% \pm 4 \Omega$                      | $0.027\% \pm 4 \Omega$                      | $0.0020\% \pm 0.40 \Omega$                                         |  |  |
| courage numbers are for 5.10 digits and include the effects of full seeks and zero seeks errors temperature verigtion |                                             |                                             |                                             |                                                                    |  |  |

Accuracy (% of reading  $\pm \Omega$ )

Accuracy numbers are for 5 1/2 digits and include the effects of full-scale and zero-scale errors, temperature variation, linearity, and noise.

Measurement mode ................................ 2-wire Ohms

Test current ............................................ 100 µA for 200 Ω, 2 kΩ, 20 kΩ ranges 1 µA for 2 MΩ, 200 kΩ ranges 1 μA and 1 M $Ω$  in parallel for extended Ohms mode

#### **Diode Testing**

Accuracy (% of reading  $\pm \mu V$ )

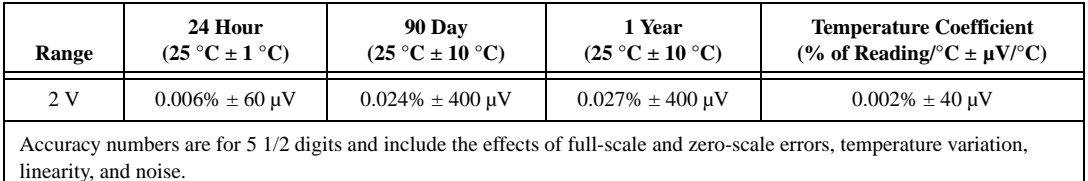

Test current ............................................ 100 µA

# **General Specifications**

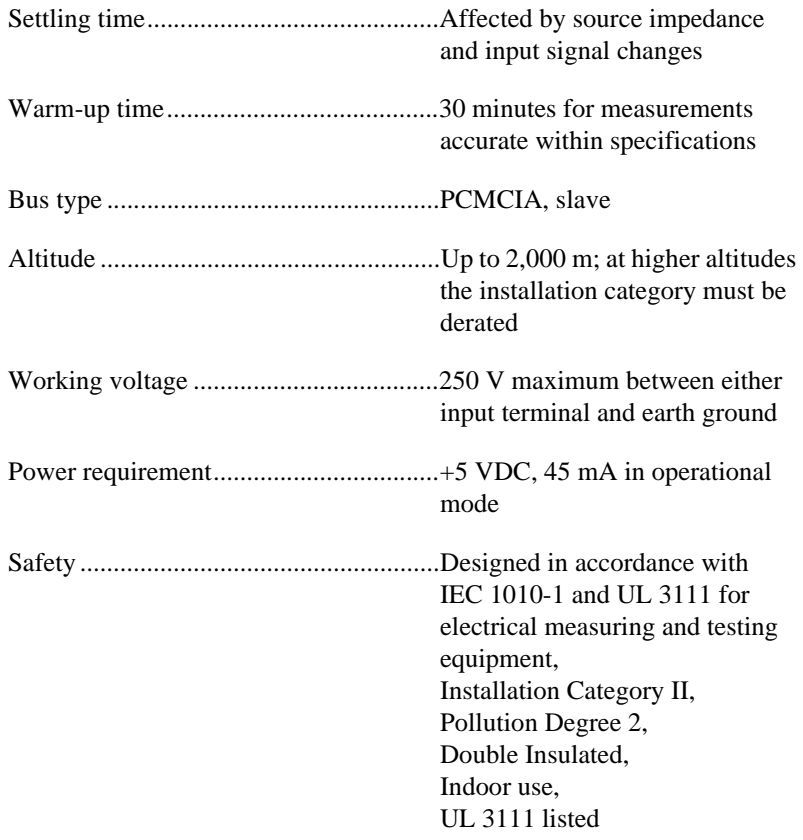

## **Physical**

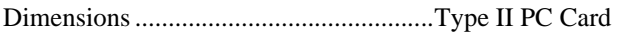

#### **Environment**

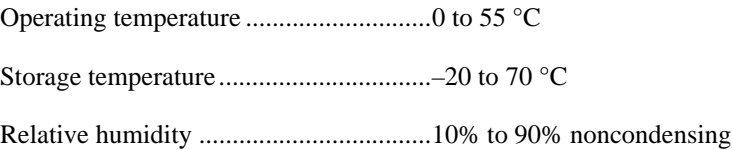

# <span id="page-32-2"></span><span id="page-32-0"></span>**Technical Support Resources**

<span id="page-32-1"></span>This appendix describes the comprehensive resources available to you in the Technical Support section of the National Instruments Web site and provides technical support telephone numbers for you to use if you have trouble connecting to our Web site or if you do not have internet access.

# **NI Web Support**

To provide you with immediate answers and solutions 24 hours a day, 365 days a year, National Instruments maintains extensive online technical support resources. They are available to you at no cost, are updated daily, and can be found in the Technical Support section of our Web site at www.ni.com/support.

### **Online Problem-Solving and Diagnostic Resources**

- **KnowledgeBase**—A searchable database containing thousands of frequently asked questions (FAQs) and their corresponding answers or solutions, including special sections devoted to our newest products. The database is updated daily in response to new customer experiences and feedback.
- **Troubleshooting Wizards**—Step-by-step guides lead you through common problems and answer questions about our entire product line. Wizards include screen shots that illustrate the steps being described and provide detailed information ranging from simple getting started instructions to advanced topics.
- **Product Manuals**—A comprehensive, searchable library of the latest editions of National Instruments hardware and software product manuals.
- **Hardware Reference Database**—A searchable database containing brief hardware descriptions, mechanical drawings, and helpful images of jumper settings and connector pinouts.
- **Application Notes**—A library with more than 100 short papers addressing specific topics such as creating and calling DLLs, developing your own instrument driver software, and porting applications between platforms and operating systems.

#### **Software-Related Resources**

- **Instrument Driver Network—A** library with hundreds of instrument drivers for control of standalone instruments via GPIB, VXI, or serial interfaces. You also can submit a request for a particular instrument driver if it does not already appear in the library.
- **Example Programs Database**—A database with numerous, non-shipping example programs for National Instruments programming environments. You can use them to complement the example programs that are already included with National Instruments products.
- **Software Library**—A library with updates and patches to application software, links to the latest versions of driver software for National Instruments hardware products, and utility routines.

# **Worldwide Support**

National Instruments has offices located around the globe. Many branch offices maintain a Web site to provide information on local services. You can access these Web sites from www.ni.com/worldwide

If you have trouble connecting to our Web site, please contact your local National Instruments office or the source from which you purchased your National Instruments product(s) to obtain support.

For telephone support in the United States, dial 512 795 8248. For telephone support outside the United States, contact your local branch office:

Australia 03 9879 5166, Austria 0662 45 79 90 0, Belgium 02 757 00 20, Brazil 011 284 5011, Canada (Calgary) 403 274 9391, Canada (Ontario) 905 785 0085, Canada (Québec) 514 694 8521, China 0755 3904939, Denmark 45 76 26 00, Finland 09 725 725 11, France 01 48 14 24 24, Germany 089 741 31 30, Greece 30 1 42 96 427, Hong Kong 2645 3186, India 91805275406, Israel 03 6120092, Italy 02 413091, Japan 03 5472 2970, Korea 02 596 7456, Mexico (D.F.) 5 280 7625, Mexico (Monterrey) 8 357 7695, Netherlands 0348 433466, New Zealand 09 914 0488, Norway 32 27 73 00, Poland 0 22 528 94 06, Portugal 351 1 726 9011, Singapore 2265886, Spain 91 640 0085, Sweden 08 587 895 00, Switzerland 056 200 51 51, Taiwan 02 2528 7227, United Kingdom 01635 523545

<span id="page-34-0"></span>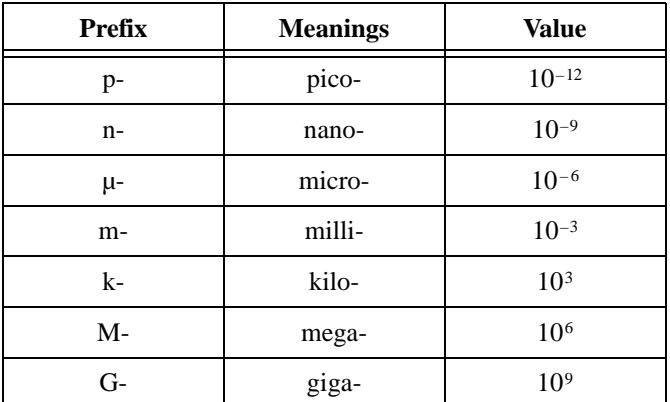

# **Numbers/Symbols**

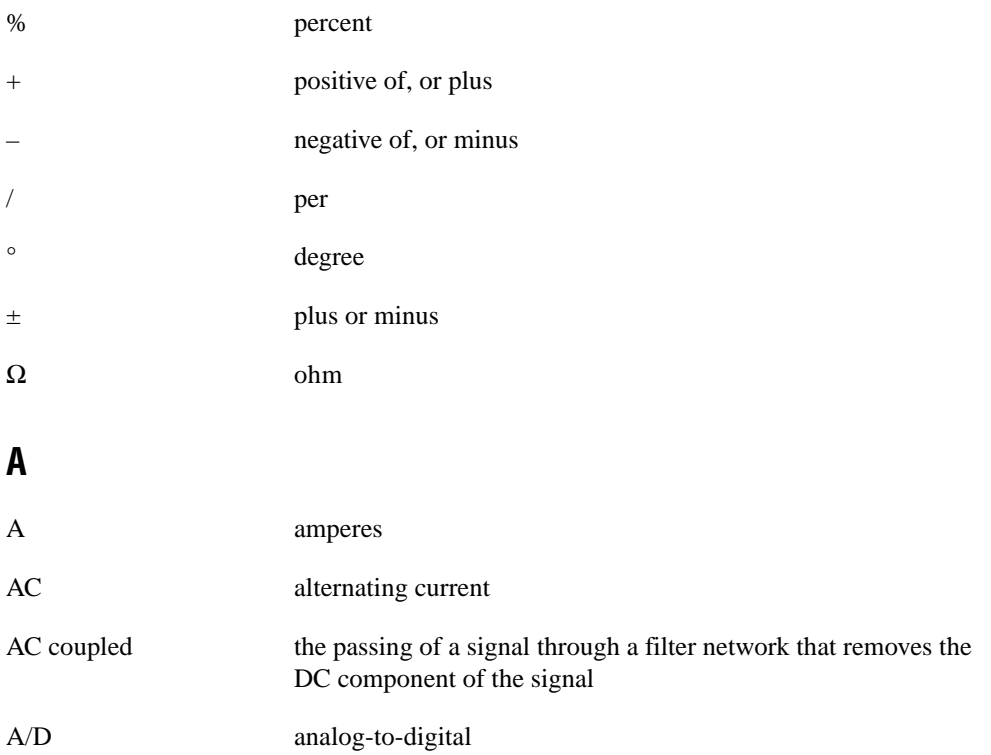

*Glossary*

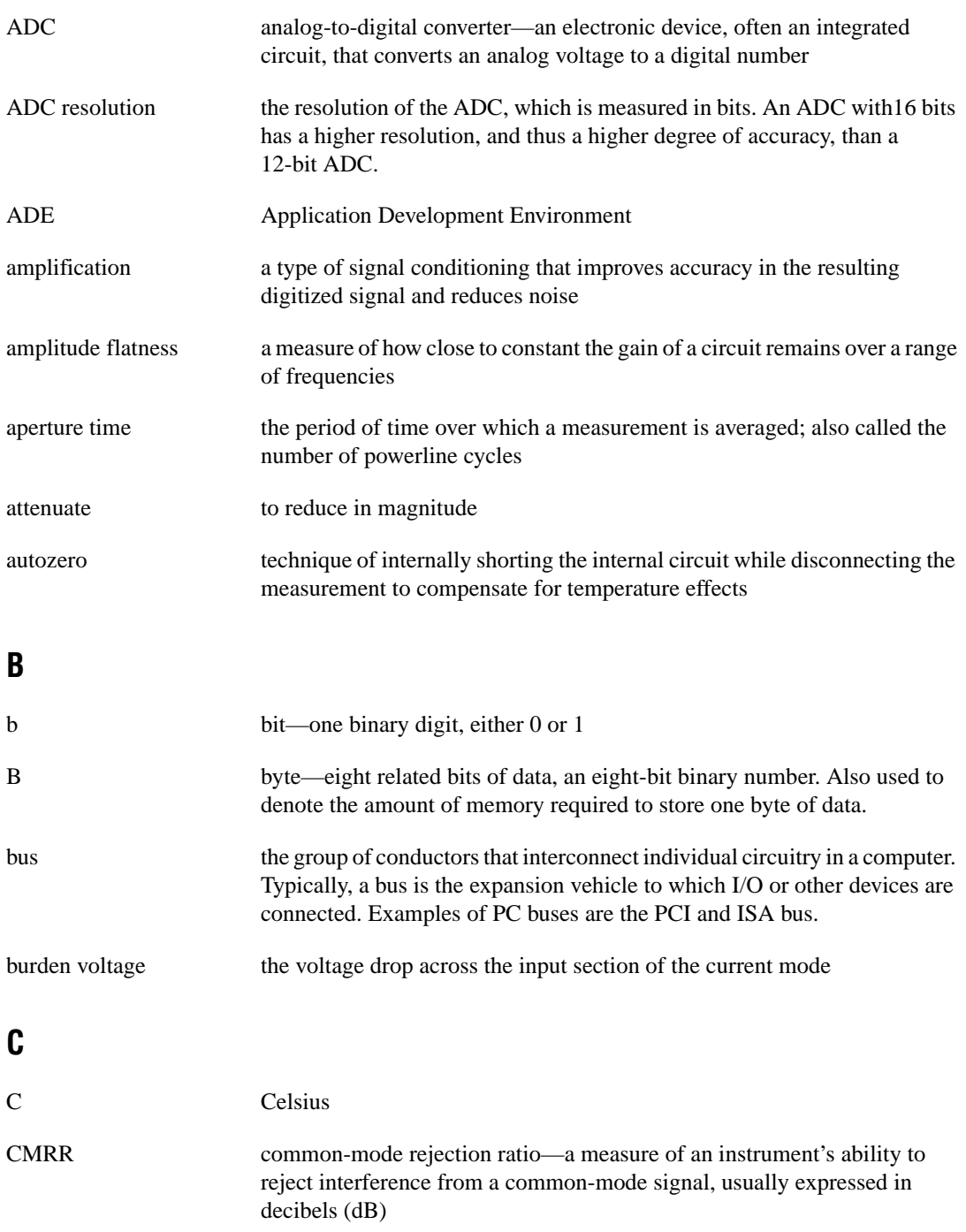

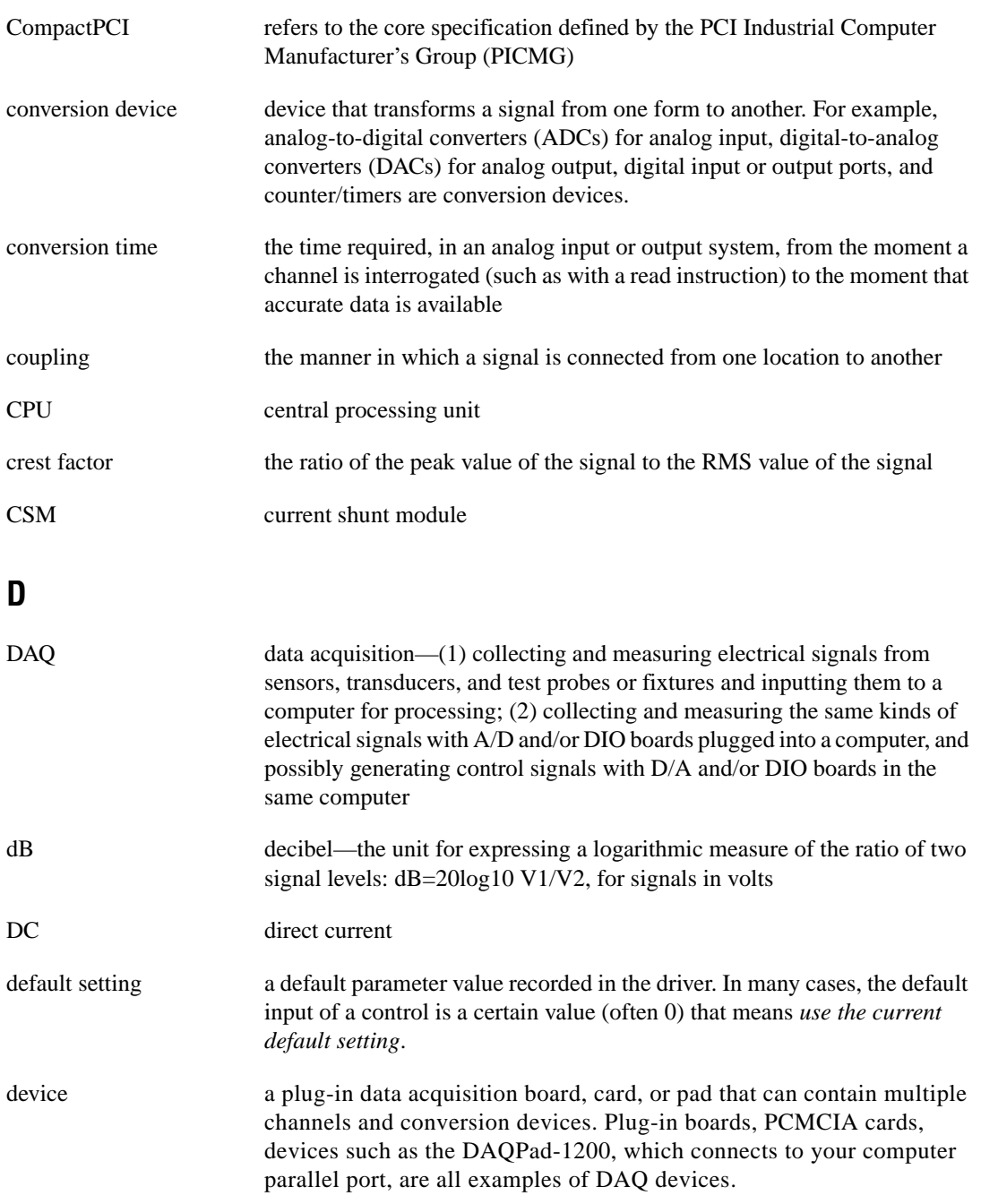

*Glossary*

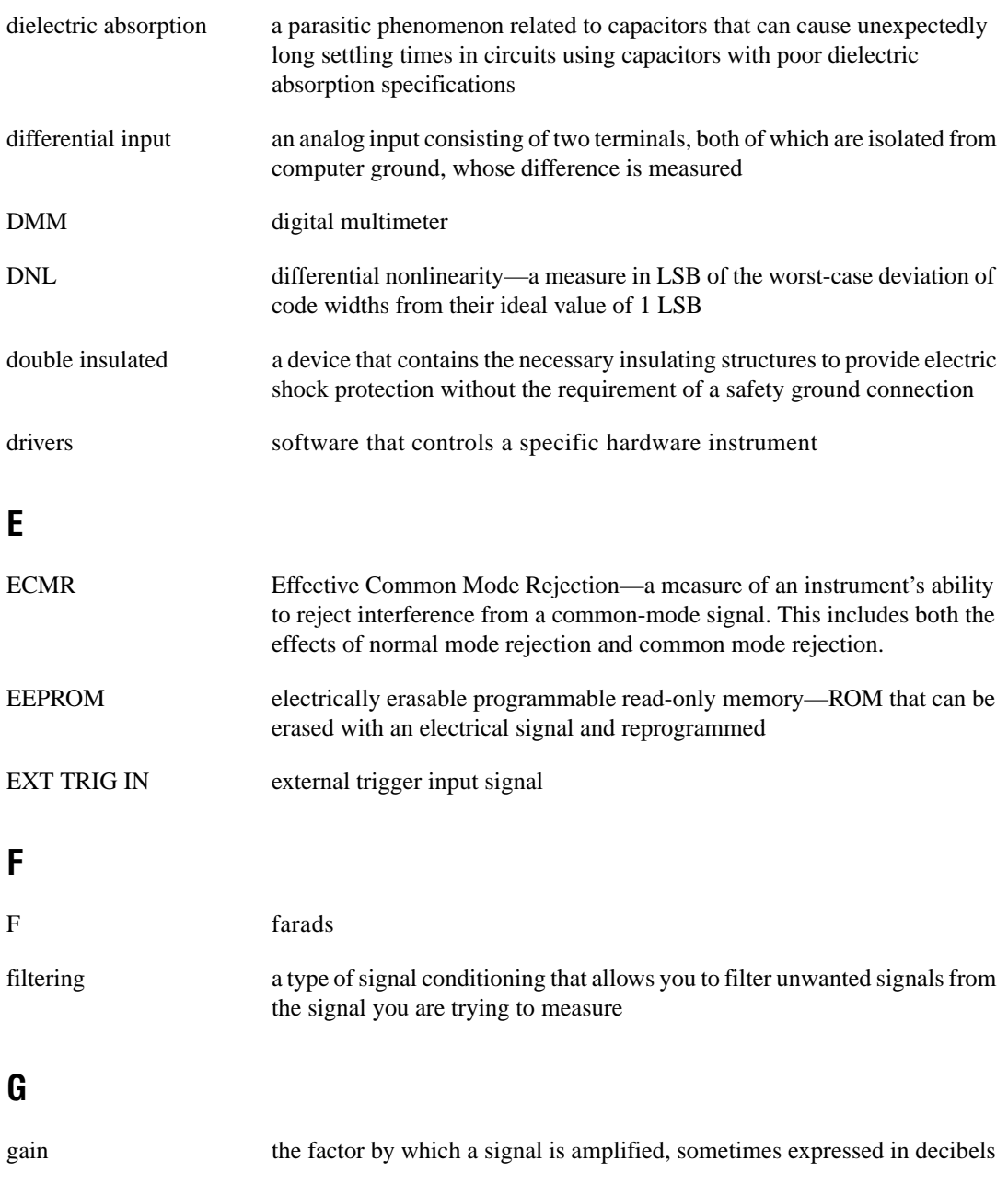

# **H**

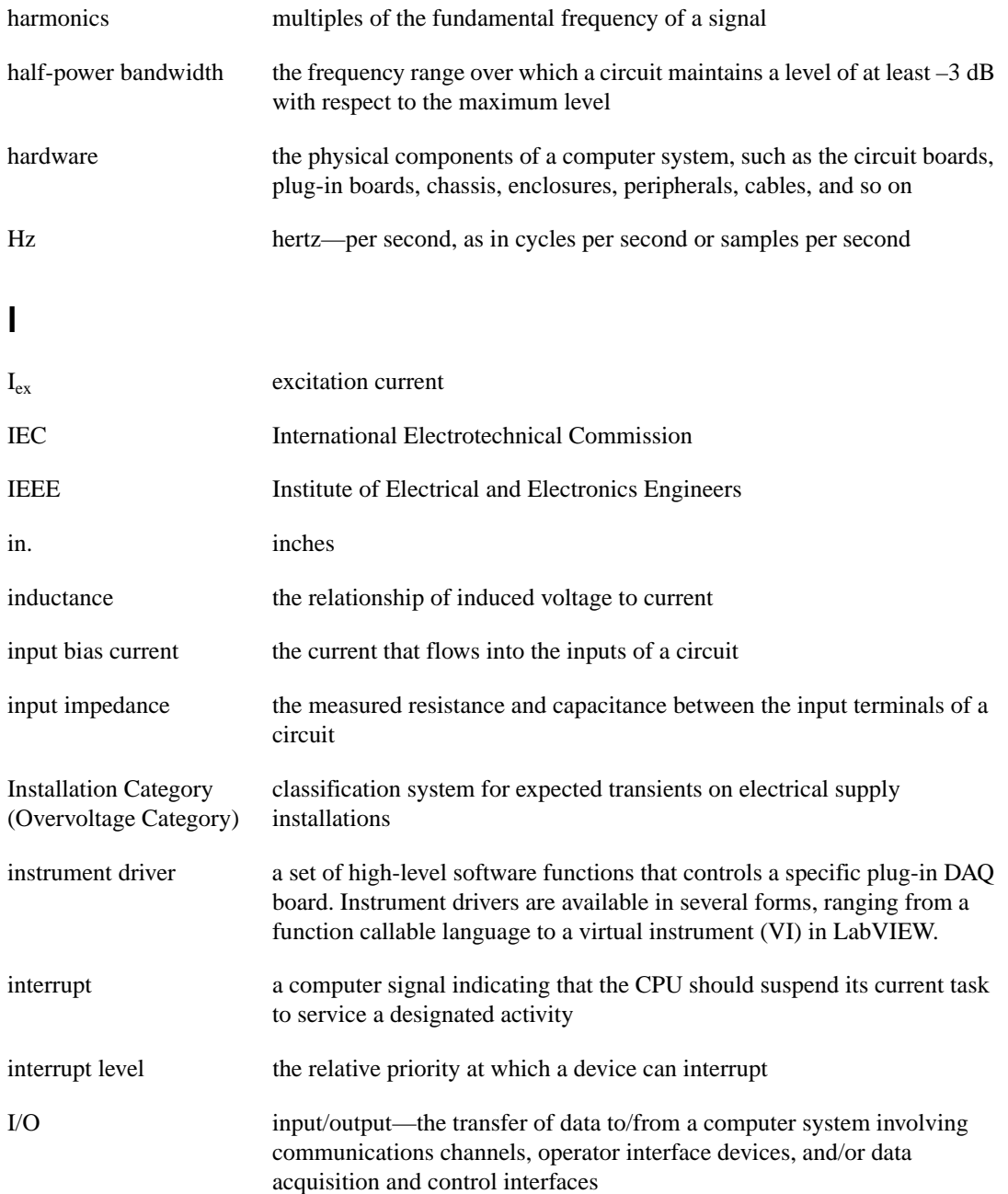

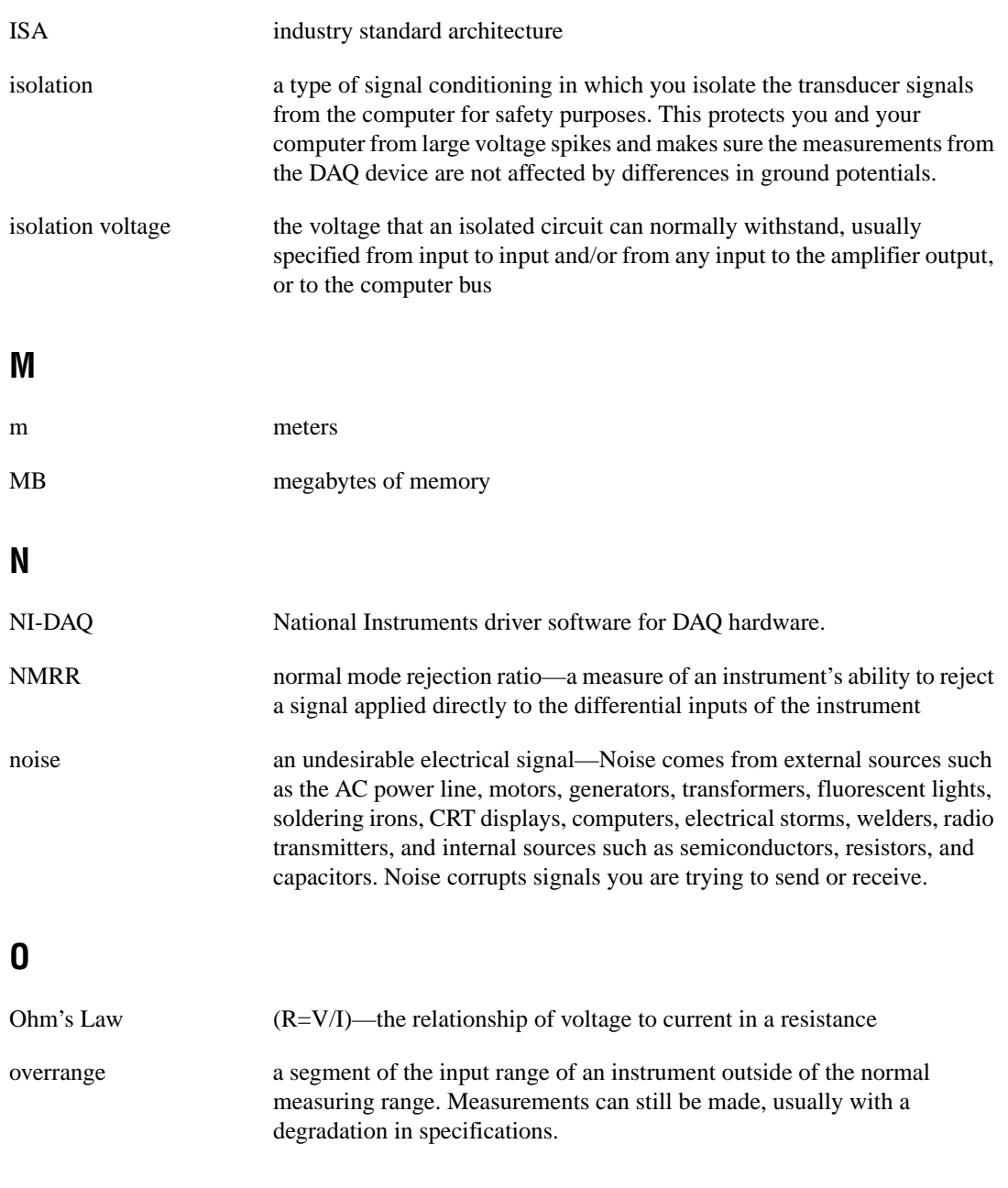

# **P**

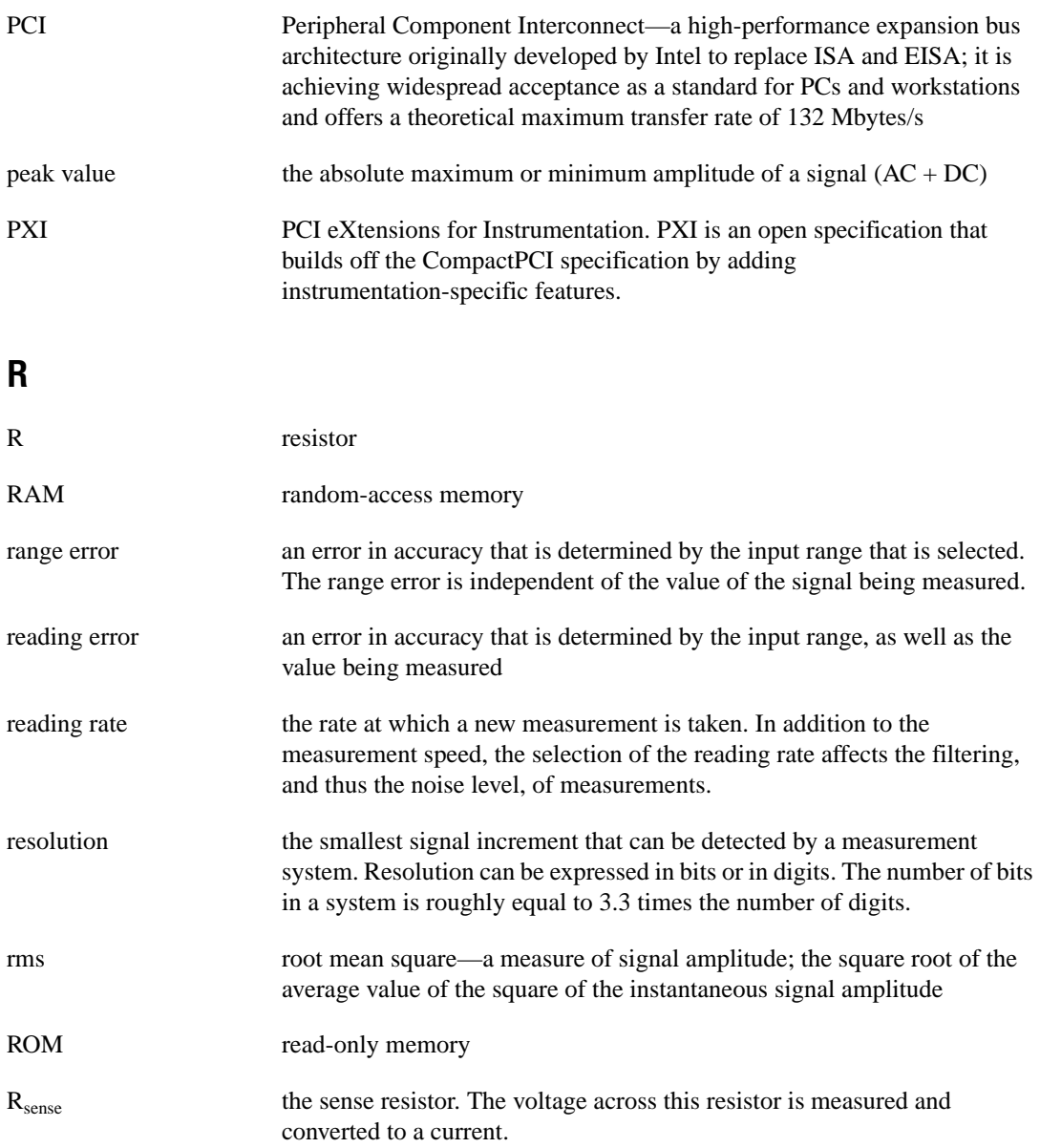

#### **S**

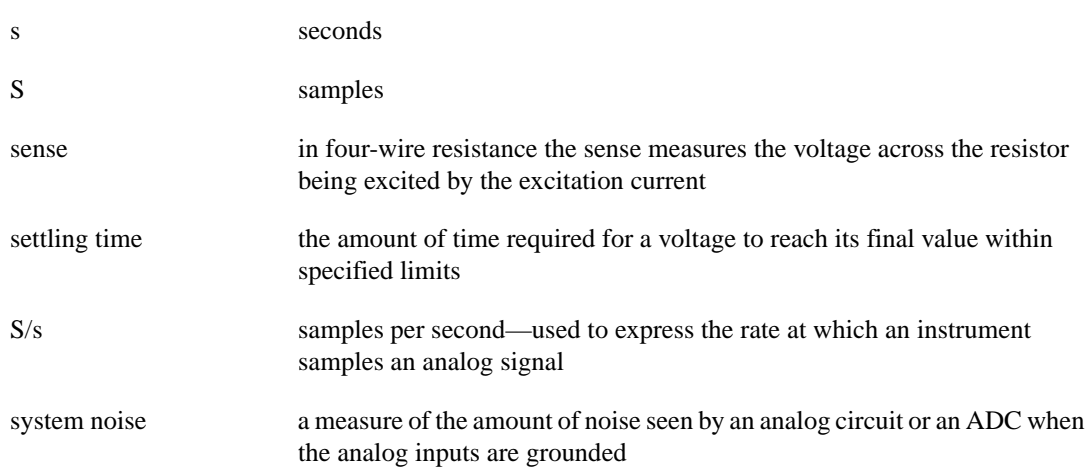

## **T**

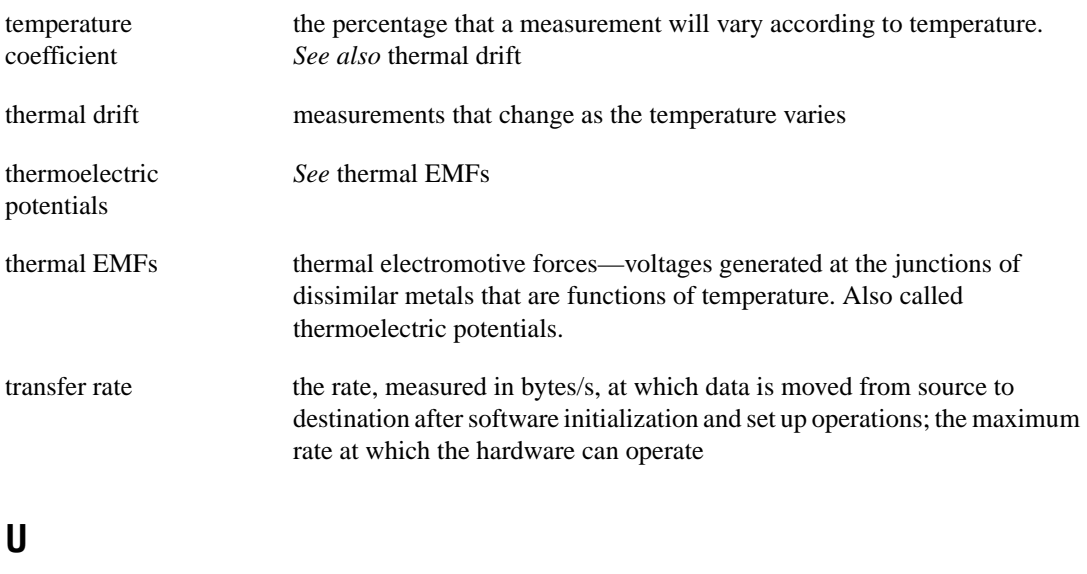

UL Underwriters Laboratory

## **V**

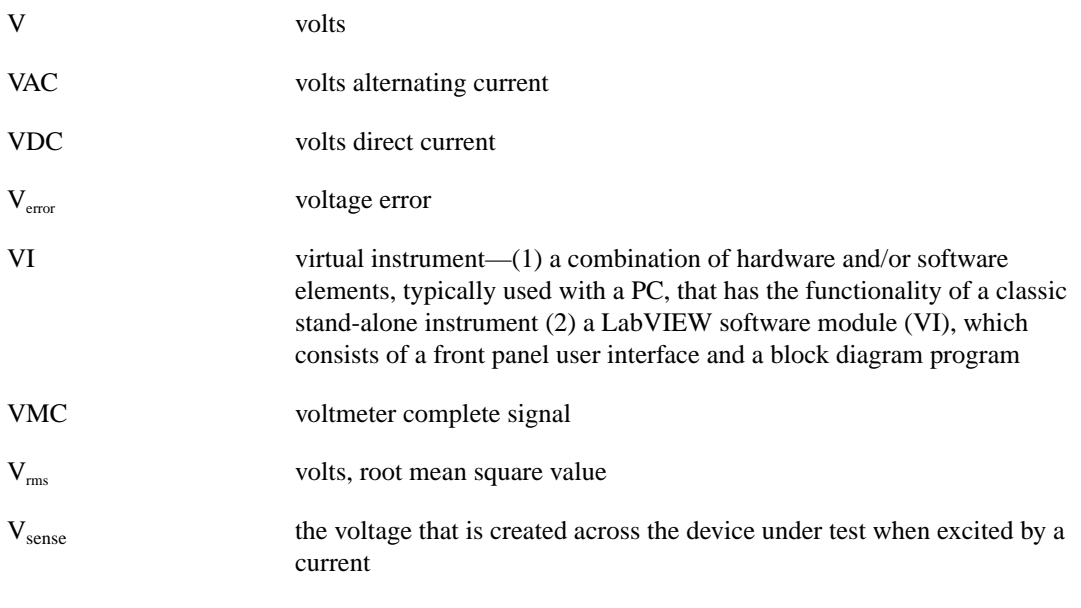

#### **W**

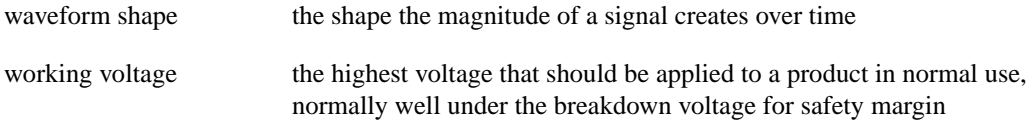

# <span id="page-43-0"></span>**Index**

### **A**

AC current specifications, A-4 AC voltage measurement, 2-6 to 2-8 AC offset voltage, 2-7 frequency response, 2-7 to 2-8 input ranges, 2-7 using VirtualBench-DMM Soft Front panel, 1-5 to 1-6 AC voltage specifications, A-3

## **C**

cables and probes, 1-1 to 1-2 installing, 1-1 to 1-2 overview, 1-1 common mode rejection, 2-6 to 2-7 continuity measurements, 2-9 conventions used in manual, *vi* current measurement, 1-8

## **D**

DC current specifications, A-2 DC voltage measurement, 2-2 to 2-6 common mode rejection, 2-6 to 2-7 effective common mode rejection, 2-6 input impedance, 2-3 input ranges, 2-3 noise rejection, 2-4 to 2-6 normal mode rejection, 2-4 to 2-5 thermal EMF, 2-4 using VirtualBench-DMM Soft Front panel, 1-5 to 1-6 DC voltage specifications, A-1 diagnostic resources, online, B-1

diode measurement circuit (figure), 2-9 description, 2-9 using VirtualBench-DMM Soft Front panel, 1-7 to 1-8 diode testing specifications, A-5

#### **E**

effective common mode rejection, 2-6 environment specifications, A-6

#### **F**

frequency response, AC voltage measurement, 2-7 to 2-8

#### **G**

grounding the NI 4050, 2-2

#### **I**

input impedance, DC voltage measurement, 2-3 input ranges AC voltage measurement, 2-7 DC voltage measurement, 2-3 two-wire resistance measurements, 2-8 to 2-9

#### **M**

measurement AC voltage, 2-6 to 2-8 AC offset voltage, 2-7 frequency response, 2-7 to 2-8 input ranges, 2-7

using VirtualBench-DMM Soft Front panel, 1-5 to 1-6 current, 1-8 DC voltage, 2-2 to 2-6 common mode rejection, 2-6 to 2-7 effective common mode rejection, 2-6 input impedance, 2-3 input ranges, 2-3 noise rejection, 2-4 to 2-6 normal mode rejection, 2-4 to 2-5 thermal EMF, 2-4 using VirtualBench-DMM Soft Front panel, 1-5 to 1-6 diode circuit (figure), 2-9 description, 2-9 using VirtualBench-DMM Soft Front panel, 1-7 to 1-8 fundamentals of measurement grounding, 2-2 selecting resolution, 2-2 warm-up time, 2-2 resistance, 2-8 to 2-9 continuity, 2-9 two-wire, 2-8 to 2-9 circuit (figure), 2-8 input ranges, 2-8 to 2-9 using VirtualBench-DMM Soft Front panel, 1-6 to 1-7 temperature, 1-9

## **N**

National Instruments Web support, B-1 to B-2 NI 4050. *See also* measurement; specifications. cables and probes, 1-1 to 1-2 features, 1-1

fundamentals of measurement grounding, 2-2 selecting resolution, 2-2 warm-up time, 2-2 noise rejection AC voltage specifications, A-3 DC voltage measurement, 2-4 to 2-6 common mode rejection, 2-6 to 2-7 effective common mode rejection, 2-6 normal mode rejection, 2-4 to 2-5 DC voltage specifications, A-1 normal mode rejection, 2-4 to 2-5

## **O**

online problem-solving and diagnostic resources, B-1 operation of NI 4050. *See* measurement.

#### **P**

physical specifications, A-6 probes and cables, 1-1 to 1-2 installing, 1-1 to 1-2 overview, 1-1 problem-solving and diagnostic resources, online, B-1

#### **R**

resistance measurement, 2-8 to 2-9 continuity, 2-9 two-wire, 2-8 to 2-9 circuit (figure), 2-8 input ranges, 2-8 to 2-9 using VirtualBench-DMM Soft Front panel, 1-6 to 1-7 resistance specifications, A-5 resolution selection, 2-2

## **S**

safety instructions, 2-1 soft front panel. *See* VirtualBench-DMM Soft Front panel. software-related resources, B-2 specifications, A-1 to A-6 AC current, A-4 AC voltage, A-3 DC current, A-2 DC voltage, A-1 diode testing, A-5 environment, A-6 general, A-6 physical, A-6 resistance, A-5

## **T**

technical support resources, B-1 to B-2 temperature measurements, using VirtualBench-DMM Soft Front panel, 1-9 thermal EMF, DC voltage measurement, 2-4 two-wire resistance measurements, 2-8 to 2-9 circuit (figure), 2-8 input ranges, 2-8 to 2-9 using VirtualBench-DMM Soft Front panel, 1-6 to 1-7

#### **V**

VirtualBench-DMM Soft Front panel, 1-3 to 1-9 current measurement, 1-8 DC and AC voltage measurement, 1-5 to 1-6 diode measurement, 1-7 to 1-8 illustration, 1-3 options on front panel, 1-3 to 1-5 two-wire resistance measurement, 1-6 to 1-7 voltage measurement. *See* AC voltage measurement; DC voltage measurement.

#### **W**

warm-up time requirement for NI 4050, 2-2 Web support from National Instruments, B-1 to B-2 online problem-solving and diagnostic resources, B-1 software-related resources, B-2 Worldwide technical support, B-2

Free Manuals Download Website [http://myh66.com](http://myh66.com/) [http://usermanuals.us](http://usermanuals.us/) [http://www.somanuals.com](http://www.somanuals.com/) [http://www.4manuals.cc](http://www.4manuals.cc/) [http://www.manual-lib.com](http://www.manual-lib.com/) [http://www.404manual.com](http://www.404manual.com/) [http://www.luxmanual.com](http://www.luxmanual.com/) [http://aubethermostatmanual.com](http://aubethermostatmanual.com/) Golf course search by state [http://golfingnear.com](http://www.golfingnear.com/)

Email search by domain

[http://emailbydomain.com](http://emailbydomain.com/) Auto manuals search

[http://auto.somanuals.com](http://auto.somanuals.com/) TV manuals search

[http://tv.somanuals.com](http://tv.somanuals.com/)